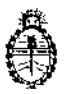

CISPOSICION **N° 1236**

Ministerio de Salud Secretaría de Políticas, Regulación e Institutos A.N, M. A.T

> **BUENOS AIRES,** 0 2 FEB 2015

VISTO el expediente N° 1-47-19735/13-7 del Registro de la Administración Nacional de Medicamentos Alimentos y Tecnología Medica V,

## CONSIDERANDO:

 $\bigg\}$  ,  $\bigg\}$ 

Que por los presentes actuados la firma JOHNSON & JOHNSON MEDICAL S.A. solicita autorización para la venta a laboratorios de análisis clínicos del Producto para diagnóstico de uso "in vitro" derrominádo $1)$  Ortho AutoVue $^{\circledR}$ Innova/ analizador automático para realizar pruebas inmunohematológicas en sangre humana (pruebas de tipificación y pruebas de compatibilidad) utilizando la tecnología de los cassettes ORTHO BioVue System (BioVue) y el procesamiento digital de imágenes; y 2) Ortho Resolvigen3™/ software para soporte del laboratorio en los casos de identificación de anticuerpos, para ser utilizado con el equipo Ortho AutoVue<sup>®</sup> Innova.

Que a fojas 336 consta el informe técnico producido por el Servicio de Productos para Diagnóstico que establecen que los productos reúnen las condiciones de aptitud requeridas para su autorización asimismo se deberá comunicar por nota al Servicio de Productos para Diagnóstico la primer importación del producto de referencia con el objetivo de efectuar la evaluación del primer lote en el país, quedando su comercialización sujeta a los resultados de las mismas.

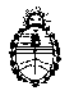

=.,:... DISPOSICIÓN N:  $1236$ 

Ministerio de Salud Secretaria de Políticas, Regulación e Institutos A.N. M. A.T

Que la Dirección Nacional de Productos Médicos ha tomado la intervención de su competencia.

Que se ha dado cumplimiento a los términos que establece la Ley Nº 16.463, Resolución Ministerial Nº 145/98 y Disposición ANMAT Nº 2674/99.

Que la presente se dicta en virtud de las facultades conferidas por los Decretos Nº 1490/92 y 1886/14.

Por ello;

# EL ADMINISTRADOR NACIONAL DE LA ADMINISTRACiÓN NACIONAL DE MEDICAMENTOS, AUMENTOS Y TECNOLOGÍA MÉDICA

# DI S P O N E:

ARTÍCULO 1º.- Autorizase la venta a laboratorios de análisis clínicos del producto de diagnostico para uso in Vitro denominado1) Ortho AutoVue® Innova/ analizador automático para realizar pruebas inmunohematológicas en sangre humana (pruebas de tipificación y pruebas de compatibilidad) utilizando, la I tecnología de los cassettes ORTHO BioVue System (BioVue) y el procesamient i<br>| digital de imágenes; y −2) Ortho Resolvigen3™/ software para soporte del laboratorio en los casos de identificación de anticuerpos, para ser utilizado con el equipo Ortho AutoVue® Innova, el que será elaborado por TECAN Schweiz AG., Seestrasse 103, CH-870B, Mannedorf (SUIZA) para Ortho Clinical Diagnostics lnc., 1001 US Highway 202, Raritan, NJ *8B69* (USA) e importado terminado por l. la firma JOHNSON & JOHNSON MEDICAL S.A. y que la composición se detalla a I <sup>v</sup> *<sup>J</sup> / I* fojas 33.  $\frac{1}{\sqrt{2}}$  $\overline{J}$ 

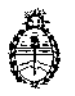

D/SPOSICION **N"**

Ł

Ministerio de Salud Secretaría de Políticas, Regulación *e* Institutos A.N. M. A.T

ARTICULO 2°.~ Acéptense los proyectos de rótulos y Manual de Instrucciones a fojas 79 a 249. (Des9losándose 79, 82, 85, 88, 91 a 143) debiendo constar en los mismos que la fecha de vencimiento es la declarada por el elaborador impreso en los rótulos de cada partida.

ARTÍCULO 3°.- Extiéndase el Certificado correspondiente.

ARTICULO 4°.- LA ADMINISTRACIÓN NACIONAL DE ا<br>ALIMENTOS Y TECNOLOGÍA MEDICA se reserva el derecho de reexaminar los MEDICAMENTOS, , . métodos de control, estabilidad y elaboración cuando las circunstancias así lo determinen.

ARTÍCULO 50.~ Regístrese, gírese a la Dirección de Gestión de Información , Técnica a sus efectos, por Mesa de Entradas de la Dirección Nacional de Productos Médicos notifíquese al interesado y hágasele entrega de la copia autenticada de la presente Disposición junto con la copia de los proyectos de rótulos, manual de instrucciones y el certificado correspondiente. Cumplido, Archívese.-

EXPEDIENTE N° *1-47-19735/13-7*

DISPOSICIÓN NO:

Fd

**1236** \

Ing ROGELIO LOPEZ **Admlnl.tr.dor NacIonal A.N.M:.A.'I.'.**

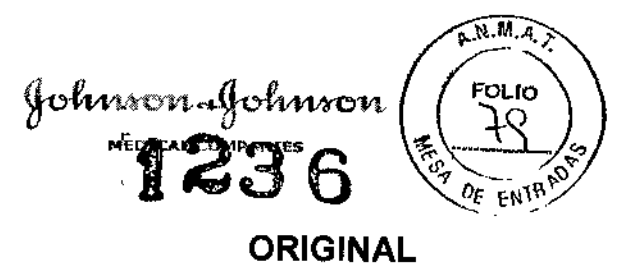

# PROYECTO DE RÓTULOS EXTERNOS

# ORTHO<sup>®</sup> AutoVue~**Innova Analizador Automático para Inmunohematología**

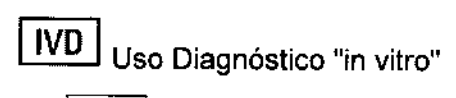

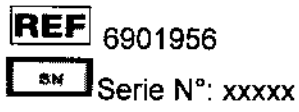

1r-111 L-L!J Para automatizar las pruebas inmunohematológicas in vitre de sangre humana utilizando la tecnología de cassettes ORTHO BioVue System (BioVue) y el procesamiento digital de imágenes. ORTHO AutoVue@ *Innova* se puede usar como equipo individual o conectado a través de una interfaz al LIS (Sistema informático del laboratorio) del usuario.

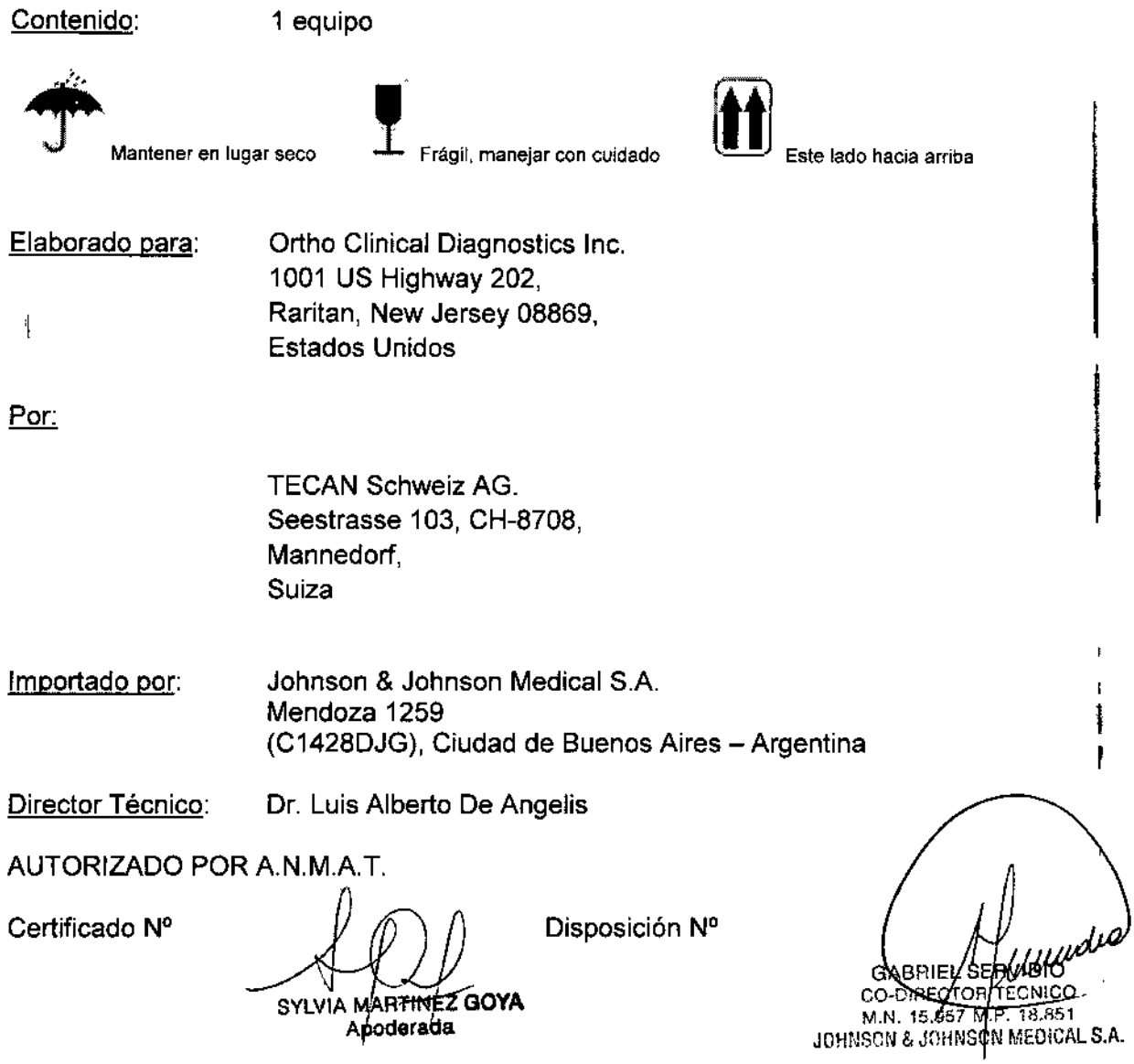

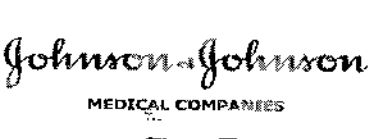

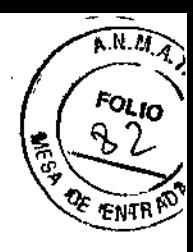

ł,

t.

11 23 G

# PROYECTO DE RÓTULOS INTERNOS

ORTHO<sup>®</sup> **AutoVue@ Innova Analizador Automático para Inmunohematología**

**¡IVD I** Uso Diagnóstico "in vitro"

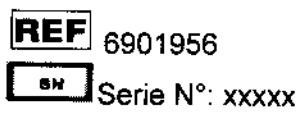

SYLVIA MARTINEZ GOYA Apoderada

GABRIS SERVIDIO<br>CO-DIRECTOR TECNICO<br>M.N. 15.957 N.P. 18.851<br>IOHNSON & JOHNSON MEDICAL S.A.

t,

÷,

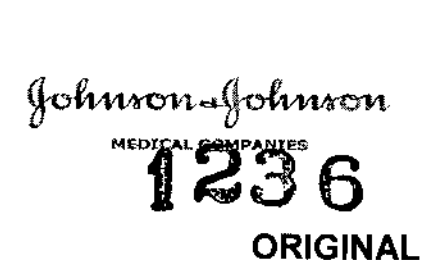

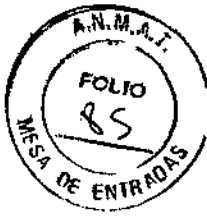

I

Į

k

 $\mathbf{I}$ I

# **PROYECTO DE RÓTULOS EXTERNOS**

# **Ortho Resolvigen3™**

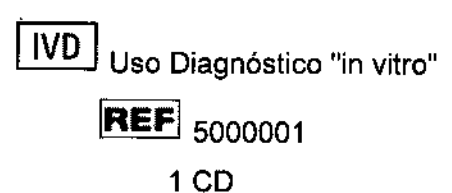

cm **Software para ser utilizado con el equipo Ortho AutoVue@ Innova**

Contenido: 1 CD

- **Elaborado por:** TECNOSOFT SRL **Via delle Regioni, 34,** 20090, Segrate (MI) ITALIA
- **Importado por: Johnson & Johnson Medical S.A.** Mendoza 1259 (C1428DJG), Ciudad de Buenos Aires - Argentina
- **Director Técnico:** Dr. Luis Alberto De Angelis

AUTORIZADO POR A.N.M.A.T.

**Certificado N° Disposición N°**

 $\Rightarrow$ 

**SYLVIA ARTtNEZ GOYA Apoderada**

ECTOR-TECNICO -DG 957 M.P. 18.851 M N

M.N. 16587 M.P. 16567<br>JOHNSON & VOHNSON MEDICAL S.A.

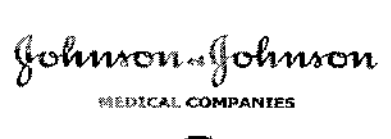

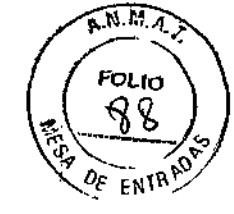

Ì,

 $\mathbf{I}$ 

ţ

 $\mathbf{r}$ 

 $1236$ 

# **PROYECTO DE RÓTULOS INTERNOS**

Ortho Resolvigen3™

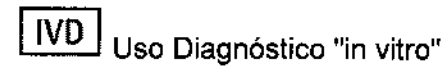

**REF** 5000001

SYLVIA MARTINEZ GOYA Apoderada

GABRIEL SERVELLELLE

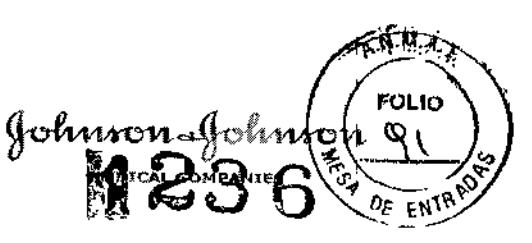

# PROYECTO DEL MANUAL DE INSTRUCCIONES

Ortho AutoVue@ Innova Ortho Resolvigen3™ **Uso Diagnóstico "in vitre"**

# NOMBRE COMERCIAL DEL PRODUCTO:

Ortho AutoVue@ Innova

Ortho Resolvigen3™

# DESCRIPCiÓN DE LA FINALIDAD DE USO DEL PRODUCTO:

ORTHO AutoVue@ *Innova* está diseñado para automatizar las pruebas **inmunohematol6gicas in vitro de sangre humana utilizando la tecnología de** casseltes ORTHO BioVue System (BioVue) y el procesamiento digital de imágenes. ORTHO AutoVue@ *Innova* se puede usar como equipo individual o conectado a través de una interfaz al LIS (Sistema informático del laboratorio) del **usuario.**

ORTHO AutoVue@ *Innova* realiza automáticamente funciones de procesamiento **de la prueba, como pipeteo del líquidos, manejo de los cassettes, incubación, centrifugación, clasificación <sup>e</sup> interpretación de las reacciones <sup>y</sup> gestión de datos.** I

Ortho Resolvigen3™ es el Software para ser utilizado con el equipo Ortho AutoVue@ Innova. I

El CD de Software del Ortho Resolvigen3™ con la clave de USB y el Manual de Usuario Impreso han sido diseñados como uso opcional en el Ortho AutoVue@ **Innova, para soporte** del laboratorio **en los casos de identificación de anticuerpos.**

**"Para Diagnóstico uso in vitra"**

## DESCRIPCiÓN DEL PRINCIPIO DE ACCiÓN O APLICACiÓN DEL PRODUCTO:

## **Resumen y explicación:**

ORTHO AutoVue@ *Innova* es un equipo analítico totalmente automatizado para realizar pruebas de tipaje sanguineo y pruebas de compatibilidad mediante la **utilización de cassettes Sistema BioVue.** <sup>1</sup>

ORTHO AutoVue@ *Innova* realiza el pipeteo automatizado de líquidos, la **manipulación, incubación, centrifugación de cassettes y la clasíficación e** interpretación de la reacción.

#### **Menú de pruebas**

ART<del>INÉZ G</del>OYA Apoderada

.A. GABRIEL SERVIDI $\delta$ CO-DIRECTOR TECNICO M.N. 15.957 M.P. **JOHNSON & JOHNSON MEDIC** 

```
\ddot{\phantom{a}}ORIGINAL
```
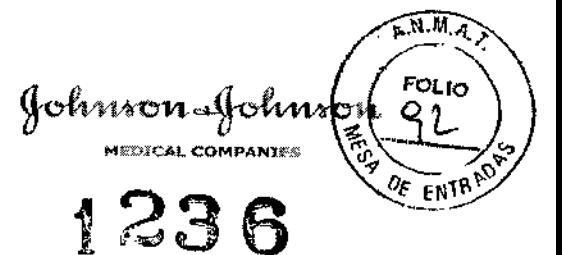

- **ABO/Rh**  $\blacksquare$
- Grupo sérico
- Determinación del fenotipo Rh
- Prueba cruzada paciente/donante
- Escrutinio de anticuerpos
- Identificación de anticuerpos  $\bullet$
- Prueba directa de antiglobulina
- Prueba enzimática
- Clasificación de antígenos especiales
- Pruebas de CC  $\blacksquare$

## Capacidad para tubos de muestra

- 42 tubos de muestra

## Dimensiones de los tubos de muestra

- $10 \times 75$  mm y  $100$  mm  $\blacksquare$
- $13 \times 75$  mm y  $100$  mm  $\blacksquare$
- $16 \times 75$  mm  $\vee$  100 mm  $\bullet$
- $10.25 \times 47$  mm (pediátrica)  $\blacksquare$
- Otros fubos pediátricos especiales  $\blacksquare$

#### Tipos de muestra

- Sangre total centrifugada
- Paquete de hematies
- Suspensión de hematies al 0.8%  $\blacksquare$
- Suspensión de hematies al 3-5%  $\blacksquare$
- Suero o plásma

#### **Tipos de cassettes**

- **ABO-Rh/Reverse**  $\bullet$
- **ABD**  $\blacksquare$
- $Rh-hr$
- **ABO-Rh/DAT**
- AHG polyspecific  $\blacksquare$
- DAT  $\bullet$
- AHG Anti-IgG  $\bullet$
- ABO-Rh  $\bullet$
- **ADK**  $\blacksquare$
- AHG polyspecific/neutral (MIXTA)
- Reverse
- **Rh/K**
- Neutral  $\blacksquare$
- Kell
- Kell/Control
- **ABODD**

#### Tipos de reactivos

SYLVIA MARTINEZ GOYA Apoderada

GABRIEL SERVISO Mundio HOHNSON & JOHNSON MEDICAL S.A.

 $A \overline{N} \overline{M}$ FOLIO ENTR!

- Hematies reactivos SURGISCREEN®
- Hematies reactivos SELECTOGEN<sup>®</sup>
- Hematies reactivos AFFIRMAGEN<sup>®</sup>
- Hematíes reactivos AFFIRMAGEN $^{\circledR}$ 4
- '. ORTHO BioVne SCREEN
- $\blacksquare$  Hematies reactivos Diego
- ORTHO<sup>®</sup> BLISS
- Reactivos de control de calidad para banco de sangre (BRC kit)
- $\blacksquare$  Hematies reactivos RESOL VE<sup>®</sup> Panel A
- '. Hematíes reactivos RESOL VE@PaneIB
- $\blacksquare$  Hematies reactivos RESOLVE<sup>®</sup> Panel C
- Hematíes reactivos BioVue Screen al 0,8%
- **Hematies reactivos RESOLVE<sup>®</sup> Panel A al 0.8%**
- Hematies reactivos RESOLVE<sup>®</sup> Panel B al  $0.8%$
- **Hematíes reactivos RESOLVE<sup>®</sup> Panel C al O,8%**
- $\blacksquare$  Diluyente para hematíes al  $0.8\%$
- $\div$  Hematies reactivos Diego al  $0.8\%$
- Hematies reactivos SURGISCREEN<sup>®</sup> al  $0.8%$
- Hematíes reactivos SELECTOGEN<sup>®</sup> al  $0.8%$
- 0,8% Hematies reactivos AFFIRMAGEN<sup>®</sup>
- Controles de sangre total simulada Alba $O$ -Che $k^{\odot}$  J
- Control Ortho COI 7<sup>®</sup>
- Control Ortho COI  $9^{\circledR}$

#### Capacidad de reactivos

- Rotor de reactivos con tres configuraciones físicas distintas disponibles:
	- Tipo 01: contiene 14 posiciones de reactivo: 12 posiciones para viales de  $3 \text{ mL}$  y  $2$  posiciones para viales de  $5 \text{ mL}$  6 10 mL.
- <sup>111</sup> Tipo 02: contiene 14 posiciones de reactivo: 8 posiciones para viales de 3 mL Y6 posiciones para viales de S roL <sup>Ó</sup> 10 mL.
	- $\blacksquare$  Tipo 03: contiene 14 posiciones de reactivo para los víales de 5 mL ó  $10<sub>mL</sub>$ .
- $\blacksquare$  Zona para los reactivos que no necesitan agitación que incluye:
	- $\sim$  2 posiciones para viales de 50 mL
	- 2 posiciones para viales de 10 mL

#### Capacidad de cassettes

240 Capacidad de 240 cassettes ORTHO BioVue System

#### Funciones del equipo

Las funciones fundamentales del equipo son:

- Preparación de las suspensiones de hematíes
- Dispensación de la muestra y del reactivo
- **Incubación**
- Centrifugación •
- Lectura automatizada e interpretación de los resultados •
- Inventario de reactivos, consumibles y otros recursos del equip •

**V**<br>SYLVIA MARTINEZ-GOYA

aadh GABRIEL SERVIDIO CO-DIRECTOR THONIC M. N. 15.057 M.P. 18.851 JOHNSON & JOHNSON MEDICAL S.A.

 $\widehat{\mathbf{A}^{N,M}}$  $\begin{pmatrix} 1 & 0 & 0 \\ 0 & 0 & 0 \\ 0 & 0 & 0 \\ 0 & 0 & 0 \end{pmatrix}$ ORIGINAL  $\left(\begin{matrix} \overline{c_1} & \overline{c_2} & \overline{c_3} \end{matrix}\right)$  $\sim$   $\sim$  $\alpha$ <sub>FNlft</sub>

Debe utilizarse el software de ORTHO AutoVue@ *Innova* para manejar el equipo.

El software se instala en el ordenador personal que se suministra con el equipo

ORTHO AutoVue@ *Innova* ha sido cualificado para su uso con cassettes ORTHO BioVue System, diluyentes y hematies reactivos ORTHO.

# **Funciones del software**

Las funciones del software son:

- Identificar las muestras, reactivos y cassettes
- Operaciones de control de ORTHO AutoVue@ *Innova;* por ejemplo,
	- Identificar materiales (cassettes, reactivos y liquidas del equipo) necesarios para procesar muestras y advertir a los usuarios si se detectan cantidades insuficientes
	- Comprobar las posiciones de las muestras y reactivos etiquetados con código de barras en la gradilla de muestras y en la gradilla de reactivos
	- Ejecutar las pruebas
	- Controlar las funciones del hardware, como las temperaturas del incubador, la velocidad de centrifugación y otras operaciones criticas
	- Identificar los cassettes parcialmente utilizados para su reutilización
	- Identificar y mostrar los cassettes que requieren la supervisión del usuario
	- Gestionar el tiempo de incubación de los cassettes
	- Manejar la centrifuga
- Interpretar los resultados de la prueba (clasificación de la reacción)
- Almacenar los datos de los resultados de las pruebas en archivos a corto plazo y a largo plazo
- Transferir las pruebas solicitadas del LIS y transmitir al LIS los resultados de las pruebas
- Exportar los mensajes de alarma al monitor externo
- Identificar las acciones del usuario y del equipo
- Informar a los usuarios de la programación y requisitos de mantenimiento y control de calidad

# FORMAS DE PRESENTACiÓN DEL PRODUCTO Y LA COMPOSICiÓN DE CADA UNO DE LOS COMPONENTES QUE CONSTITUYE EL CONJUNTO DEL PRODUCTO:

N° de Catálogo

6901956Ortho AuloVue@ Innova

5000001 Ortho Resolvigen3™

SYLVIA MARTINEZ GOYA

CASRIEL SÉRVIDIO M.N. 15.957 M.P. 18.851 JOHNSON & JOHNSON MEDICAL S.A.

Apoderada

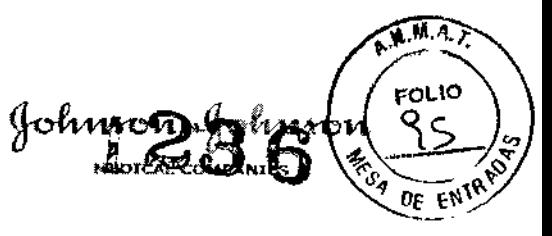

¡

,

**ORIGINAL** 

• 1 Equipo Autovue acompañado de los siguientes accesorios:

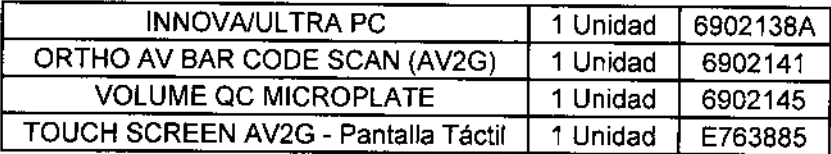

• 1 Software Ortho Resolvigen3 ™ (CD-ROM de instalación)

# DESCRIPCiÓN DE TODOS LOS MATERIALES, ARTíCULOS, ACCESORIOS, INSUMOS O EQUIPAMIENTOS, DE CONSUMO O NO, NECESARIOS Y NO PROVISTOS PARA SU USO CON EL PRODUCTO:

N/A

# I INDICACIÓN DE LAS CONDICIONES ADECUADAS DE ALMACENAMIENTO TRANSPORTE DEL PRODUCTO...:

# CONDICIONES DE CONSERVACiÓN

- Temperatura de funcionamiento/ambiental: 18°\_30°C
- Humedad de funcionamiento: 20-95% de humedad

#### DE LAS PRECAUCIONES, DE LOS CUIDADOS **DESCRIPCIÓN** ESPECIALES...:

"Para Diagnóstico uso in vitra"

# Limitaciones del equipo y del software

- El equipo está diseñado para utilizar los cassettes Sistema BioVue y los reactivos aprobados de Ortho-Clinical.
- Para más información acerca de su utilización, consulte las instrucciones de uso de cada uno de los reactivos y diluyentes usados con ORTHO AutoVue@ *Innova.*
- OCD ha validado el uso de sus reactivos patentados en el equipo ORTHO AutoVue@ *Innova.* OCD no asume ninguna responsabilidad sobre los resultados obtenidos con reactivos que no son de OCD. Es responsabilidad del usuario validar los reactivos que no son de OCD para su utilización en este equipo.
- Los códigos de barras de algunos reactivos utilizan **un** único dígito para indicar la fecha de caducidad. ORTHO AutoVue@ *Innova* considera los dígitos correspondientes al año actual (p.ej., 8 para 2008) y los tres años siguientes (9, O, 1) como válidos y no caducados. Por consiguiente. es posible que se considere que algunos artículos que hayan superado significativamente su fecha de caducidad (seis años o más) se consideren válidos y no caducados.

*t*

SYLVIA MARTINEZ GOYA ∌.⇒åeradal

GABRIEL SE Avidio CO-DIRECTOR FIGURES JOHNSON & JOHNSON MEDICAL S.A.

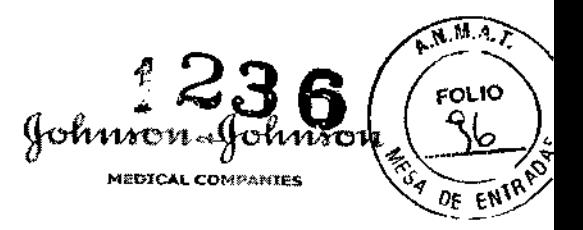

El usuario debe confirmar la fecha de caducidad de cada articulo en la pantalla **Recursos.**

- ORTHO AutoVue@ *Innova* fue diseñado para reducir la posibilidad de que se produzcan problemas técnicos (por ejemplo, contaminación, etc.); no obstante, **estas instrucciones y limitaciones permanecen operativas cuando se utiliza el** equipo ORTHO AutoVue@ *Innova* para realizar una prueba BioVue. Por ejemplo, el Sistema BioVue requiere que las muestras de sangre del cordón **umbilical se laven una vez en solución salina isotónica antes de analizarlas.** Esto también es aplicable para ORTHO AutoVue@ *Innova.* Las instrucciones **de uso indican cómo preparar las muestras y las limitaciones conocidas del** equipo Sistema BioVue.
- La funcionalidad completa del equipo y dei software está basada en las opciones configurables por el usuario. Es responsabilidad del administrador del **equipo configurar y validar estas opciones conforme a las normas de su centro.**
- El equipo no ofrece la posibilidad de controlar o identificar los pasos de **preparación del reactivo requeridos antes de su colocación en el equipo.**
- Limitaciones del código de barras:
- **La identificación positiva de las muestras, de los reactivos y de los cassettes** queda garantizada sólo cuando las etiquetas del código de barras son leidas por el equipo o mediante un lector manual.
- **No utilizar muestras fuertemente hemolizadas, lipémicas o ictéricas, ya que** pueden dar lugar a interpretaciones discrepantes con ORTHO *AutoVue@ Innova.*
- No utilizar muestras coaguladas o incompletamente anticoaguladas, ya que podrian interferir con el pipeteo del equipo.
- La fibrina o el material en forma de particulas puede interferir con la **interpretación de la reacción de los cassettes.**
- **Las reacciones cuestionables o discrepantes deberán ser validadas por el usuario.**
- **• Use la información demográfica al volver a utilizar un Núm. de identificación de la muestra con otras muestras de sangre. Si un Núm. de identificación de la muestra se usa más de una vez, sin asociarlo a los datos demográficos de un paciente o de una donación, los informes del Núm. de identificación de la** muestra (usados para otra muestra de sangre) que cubren un periodo de **tiempo que incluya varias pruebas con el mismo Núm. de identificación de la muestra, mostrarán resultados (incluidos los resultados de otra muestra de sangre) en el mismo informe como si se tratara siempre de la misma sangre.**
- El cajón de cassettes solamente puede abrirse utilizando el botón de orden del **software. No puede abrirse manualmente.**
- **• Hay que prestar una atención especial al introducir manualmente a través del** teclado el Núm. de identificación de la muestra y la información del lote para<br>que se introduzcan correctamente.<br>
SYLVIA MARTINEZ GOYA<br>
SYLVIA MARTINEZ GOYA<br>
CO-DIACCTOR FEGNICO

JOHNSON & JOHXSON MEDICAL S.A.

SYLVIA MARTINEZ GOYA Appderada

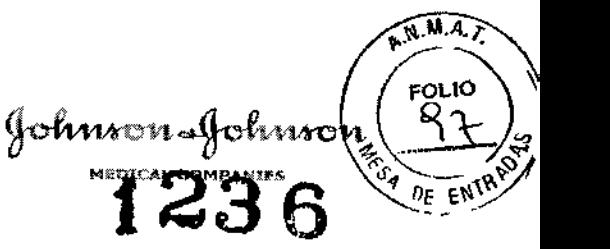

- **• Si el interruptor del equipo se apaga mientras está en funcionamiento el** software de ORTHO AutoVue@ *Innova,* aparecerá el Error 221 :"iComunicación **serie perdida! La aplicación se cerrará." Una vez que el usuario toque "Aceptar", la aplicación se cerrará. Entonces el usuario deberá reiniciar el equipo y reiniciar el software.**
- **• Al introducir información en los campos alfanuméricos, no se debe incluir el símbolo "barra vertical". El uso de este carácter puede provocar problemas relacionados con el archivo.**
- **• Los números de lote de los cassettes consisten en un prefijo de producto de** tres letras (por ej., IGC), seguido de un número de lote de tres cifras (por ej., 353) seguido por una letra (por ej., Aj. En aigunos casos la letra puede estar seguida por un digito simple que representa una subdivisión del lote.

Entonces, el número completo de lote podria ser IGC353A o IGC353A 1.

**Se produce una situación de error cuando subdivisiones del mismo lote se** mezclan juntas en un equipo. Si se cargan en ORTHO AutoVue@ *Innova* casselles del lote IGC353A y del lote IGC353A 1 y se lleva a cabo una prueba de CC del lote IGC353A, el equipo considerará que se han realizado ias pruebas de CC del lote IGC353A 1. El resultado es que los lotes que no se sometieron a la prueba de CC se tratarán como si hubieran pasado la prueba de CC. No obstante, hacemos notar que el equipo identifica correctamente y por separado estos dos iotes en el registro de las pruebas realizadas.

Mientras el sistema está pipeteando no puede abrirse la puerta principal.

**El software no muestra ningún mensaje para indicar que la puerta principal no** puede abrirse durante el pipeteo. La pantalla de Estado, opción Cajón de **cassettes indica exactamente el número de cassettes que hay en la Bandeja de cassettes. Sin embargo, la visualización de la posición de los cassettes en la** bandeja puede no coincidir con la Bandeja de cassettes real. Por ejemplo, la **Bandeja de cassettes pueden contener cassettes en las posiciones 1-10, pero el software puede visualizar los cassettes en las posiciones 10-20. Esto no afecta a las operaciones de rutina.**

- **• Si el usuario está conectado en el modo Configuración, las funciones de rutina** no son accesibles. Aparece el mensaje "Explorando" en la pantalia de Muestras y en la pantalla de Estado. El usuario puede ignorar el mensaje "Explorando" y seguir trabajando en modo Configuración.
- **• Al especificar una ruta del directorio para los archivos de sonido en la pantalla de Configuración, opción General, el usuario debe tocar el botón Prueba** antes de tocar el botón OK para que el software acepte la ruta del directorio **para los archivos de sonido.**
- **• El mensaje de error 204 aparecerá si el usuario escribe un valor incorrecto en** el campo de Cierre automático del sistema en la pantalla de Configuración, **opción Niveles de acceso, sección Reglas de inicio de sesión. El Cierre automático de la sesión está establecido en unidad de minutos, pero I mensaje de error 204 indica una unidad de días. Si el usuario intro ce un** valor **entre 0-120 minutos, este mensaje d error no aparecerá.**

~

**SYLV1A MA** TINE~GOYA ~.::,'. 15.95 .1", \$,85

GABRIEL SERVOLULLULLO CO-DIAE CTOR/TECNICO JOH!! ! SO !! A . HO! INSON TA EDICAL S.A

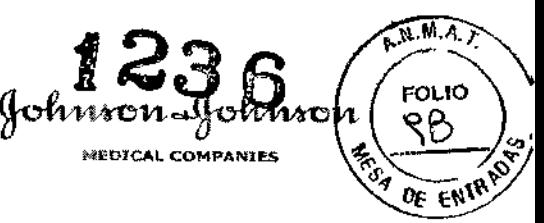

- **• Los términos "interpretación" y "resultado" se utilizan de manera indistinta en este manual.**
- **• Para las operaciones de mantenimiento diario, si el mantenimiento hay que** hacerlo dentro de 4 horas, el software empieza a avisar al usuario 4 horas y 20 **minutos antes en lugar de 4 horas antes.**
- **• El software puede mostrar incorrectamente un mensaje de error de Pocillo no encontrado en vez de un mensaje de error de Luz demasiado baja. Esto podría ocurrir cuando el sistema no encuentra un pocillo o cuando la luz del** AutoReader es demasiado tenue para leer el cassette y generar la imagen de **un cassette.**
- **• El software puede mostrar incorrectamente un mensaje de error de Pocillo vacío en lugar de un mensaje de error de Muy pocos hematíes.**
- <sup>o</sup> El sistema no puede apagarse cuando está realizando una operación. Si el usuario toca el botón de Apagado el software no se apagará hasta que no **hayan terminado todas [as operaciones.**
- **• En una situación de emergencia, para apagar el equipo inmediatamente debe** utilizar el interruptor que hay en el lado derecho del equipo.
- " Las pruebas de rutina no empezarán hasta que haya una cantidad suficiente **de reactivos con el mismo número de lote cargada en la gradilla.**

Asegúrese de que los reactivos del mismo tipo de reactivo que están cargados en la gradilla tienen números de lote idénticos.

- Cuando no hay suficiente cantidad de diluyente para completar las pruebas en **una muestra en la posición de la muestra se visualiza un símbolo 8) en lugar** de un símbolo @) y parpadea el botón Recursos en el cuadro de control. Rellene el contenedor de diluyente para resolver el error y continúe con la **rutina.**
- Si las pruebas de rutina no se procesan de la forma esperada, haga lo **siguiente:**
- **• Compruebe si los reactivos del equipo han caducado. Sustituya los reactivos y a continuación abra y cierre la puerta principal para permitir que el sistema** detecte los reactivos.
- **• Compruebe que todas las puertas estén cerradas. El sistema no puede realizar una rutina completa si hay una puerta abierta. Tan pronto como una puerta se abre para cargar o sacar muestras, la centrifugación y la lectura del cassette** continuarán, pero el sistema detendrá el pipeteo.

Asegúrese de que todas las puertas estén cerradas y prosiga con las puebas de **rutina.**

Cuando se produce un error de pipeteo en una muestra, por ejemplo debido **un coágulo, para resolver el error debe retirarse el coágulo y cambiar el tubo de** muestra a otra posición para que el sistema puede volver a pipetear a muestra.

SYLVIA MARTINEZ GOYA Apoderada

SERVIDIO-ABBIE! cd-Dingerow Trende 18.851 JOHNSON MEDICAL S.A. **JOHNSON** 

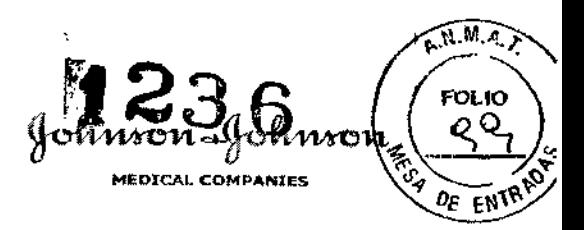

- **• Cuando el sistema arroje un error por causa de un tubo de muestra vacio,** ompruebe que en el tubo haya suficiente cantidad de muestra y cOlóquelo n otra posición del rotor de muestras para que asi el sistema pueda pipetear la **muestra.**
- **• Si se carga una muestra de donante para una solicitud de prueba cruzada** existente antes de que estén disponible los resultados de un donante anterior para la misma solicitud, es posible que no se programen las pruebas para la muestra del donante y, por tanto, que no se realicen. Esto da lugar a un error del equipo CCIN002, que indica que no se llevarán a cabo las pruebas **correspondientes al donante.**
- En el caso de pruebas cruzadas, los resultados de compatibilidad global y los resultados detallados de los pocillos pueden ser contradictorios si:
- el resultado del pocillo de la prueba cruzada resultó positivo (incompatible), pero se produjo un error de superado el limite del tiempo serológico (STRV),

y

• los resultados de la repetición de la prueba resultaron negativos (compatible).

**Los resultados globales tanto en la pantalla como en el informe se mostrarán como incompatible. Dado que no se muestran ni se imprimen los resultados con** errores STRV, en los resultados detallados quedará reflejado como compatible.

Esta limitación sólo puede dar lugar a posibles resultados de compatibilidad cruzada incompatibles falsos, no a resultados de compatibilidad cruzada **compatibles falsos. De igual modo, existirá una discrepancia evidente en la** situación anterior en los resultados de los Detalles de la prueba que aparecen en pantalla: la imagen del cassette mostrará un resultado compatible en el pocillo en el que se ha repetido la prueba, pero el resultado del donante aparecerá como incompatible. Esto también queda reflejado en la Lista de trabajo y en los resúmenes de recuento x/n del Detalle del perfil.

- **• Al arrancar el AutoVue por primera vez, si el usuario introduce una solicitud de** prueba antes de que el incubador de 37 °C haya alcanzado la temperatura **correcta, no se programará ni se realizará la prueba. El usuario debe reiniciar el** programador del sistema abriendo y cerrando la puerta principal una vez que el **incubador haya alcanzado la temperatura de funcionamiento.**
- Cuando el usuario abra la pantalla Detalles de la bandeja de revisión en la pantalla Estado, opción Cajón de cassettes, aparecerá el mensaje "razón para guardar el cassette". Actualmente, el software sólo puede mostrar dos de los posibles códigos de razón: razón 1 (Guardar por umbral, definido por el usuario) y razón 3 (No guardado). Esto se corregirá en una actualización futura.
- **• Seleccione en todos los casos la opción Nueva búsqueda al comprobar los** resultados de la solicitud de prueba en la pantalla Búsqueda.
- En pruebas a las que se ha sometido el sistema ORTHO AutoVue@*Innova* se **encontró que al llevar a cabo un escrutinio de anticuerpos con muestras cuya** proporción de anticuerpos era muy elevada (>1:1024) en ocasiones puede<br>haber contaminación por arrastre sobre la siguiente muestra pipeteada. Las

SYLVIA MARTINET GOYA Apoderadă

seruttio GA BRIL I CO Dineed OR TECNICO M.N  $-377$  M.P. 18.851 JOHNSON SHOP M.P. 18.851

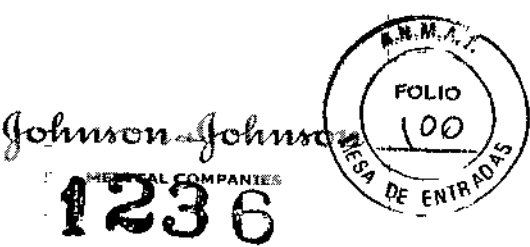

**demás muestras que se analizaron no se vieron afectadas. En dichas pruebas no se encontraron indicios de que se hubiera producido contaminación cruzada** en muestras en las que la proporción de anticuerpos fuera de 1:512 o 1:1024 · **en condiciones normales de funcionamiento. Con los procedimientos de mantenimiento de rutina semanales y diarios que se describen en este Manual** de formación y referencia habrá menos probabilidades de que se produzca **contaminación cruzada cuando se tenga que analizar una muestra con una elevada proporción de anticuerpos.**

# **PRECAUCIONES**

# **Precauciones generales relativas al uso**

- **• Los usui3rios deben ser técnicos de laboratorio entrenados con conocimientos de inmunohematología y poseer conocimientos básicos del manejo de** ordenadores personales y deberán recibir formación para el manejo de ORTHO AutoVue@*Innova.*
- **• La utilización del equipo de forma distinta a la especificada en este manual** puede dañar el equipo y los componentes de protección del usuario del equipo.
- Si se produce un error en el hardware o en el software de ORTHO AutoVue® *Innova* **para el cual no se pueda emprender una acción correctora o si tiene** dudas sobre ia seguridad del equipo, póngase en contacto con el Servicio Técnico de OCD.
- <sup>o</sup> La instalación y la puesta en marcha sólo podrá realizarla el personal autorizado por OCD. Solamente se pueden utilizar repuestos aprobados por el fabricante.
- **• Para la instalación, el uso y el mantenimiento seguros de todos los equipos** conectados al equipo y el PC, deben seguirse las instrucciones de los **manuales originales de uso entregados por el fabricante y que se suministran** junto con el equipo.
- **• Para obtener los mejores resultados, siga con exactitud los procedimientos que se describen en este documento.**

# **Precauciones de seguridad eléctrica**

- **• Actúe con precaución al conectar o desconectar la alimentación de corriente** alterna del ordenador o de los equipos del equipo ORTHO AutoVue@*Innova.*
- No retire las placas del equipo, ya que podría sufrir lesiones serias o shock **eléctrico.**
- **• No utilice ninguna herramienta para retirar piezas o para acceder a zonas inaccesibles sin que el operador haya desconectado primero el equipo de la corriente eléctrica.**
- **• Las reparaciones deberán hacerlas exclusivamente el personal d** cualificado.

CO-DIRECTOR I SYLVIA MARTINEZ GOYA

GABRIEL SERVINOU M.II. 15\257 M.P. 18.851 Apbderada JOHNSON & JOHN<del>SON MEDICAL S.</del>A.

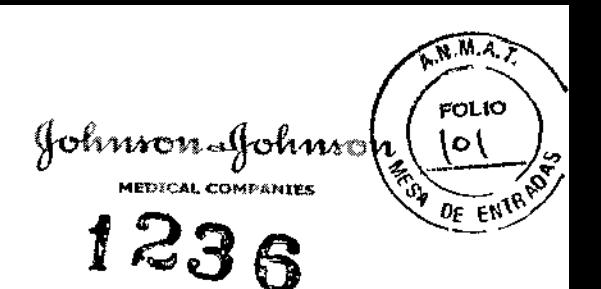

- El equipo debe estar conectado a tierra .
- Para desconectar totalmente el equipo de la fuente de alimentación de la corriente alterna, el equipo debe estar totalmente desenchufado (el interruptor ON/OFF es insuficiente).
- La impresora sólo se puede enchufar a la fuente de alimentación de la corriente alterna. La conexión de la impresora a la UPS puede danar a la **misma.**
- **• Para garantizar la protección frente al peligro eléctrico, utilice solamente las <sup>r</sup> tensiones y fusibles con las características especificadas en la placa del** equipo.
- Aunque el equipo esté totalmente aislado y tenga una toma a tierra, es **importante que todos los usuarios sean conscientes del peligro que conlleva utilizar líquidos en las cercanías de una fuente de alimentación de corriente** alterna. En caso de derrame de una gran cantidad de liquido, deberá desconectarse inmediatamente el equipo de la fuente de alimentación eléctrica de corriente alterna y proceder a su limpieza. No vuelva a conectarlo hasta que el técnico de OCD haya revisado el equipo.
- El equipo ORTHO AutoVue@ *Innova* deberá colocarse de tal manera que permita a los usuarios y al personal técnico de OCD un acceso fácil a la fuente de alimentación y a los cables.
- El equipo ORTHO AutoVue@ *Innova* cumple los siguientes estándares **internacionales:**
- EN 61326-1:1997 + A1:1998 "Equipos eiéctricos de medición, control y de uso **en laboratorios. Requerimientos de compatibilidad electromagnética".**
- lEC 61010-2-101 :2002 "Requerimientos de seguridad para equipos eléctricos de medición, control y de uso en laboratorios. Parte 2-101: Requerimientos particulares de los equipos médicos para diagnóstico in vitro (lVD)."
- **• Todos los equipos conectados al equipo deben estar conformes con las** normas: 73/23/EEC (Directiva sobre baja tensión) y 89/336/EEC (Directiva sobre la compatibilidad electromagnética) o con la legislación nacional e **internacional correspondientes relativas a la seguridad de los equipos y a los requisitos de compatibilidad electromagnética.**
- **• Para las precauciones relacionadas con la UPS, consulte el manual del usuario** suministrado junto con la UPS por el fabricante de la UPS.

# Precauciones de seguridad de un producto con láser

No intente reparar ningún dispositivo lector. Las muestras del paciente y de los **donantes, los reactivos y los cassettes llevan unos códigos de barras que son** leidos por el lector manual de código de barras y por el lector del rotor de **muestras/reactivos.**

**Existe una exposición potencial al láser. No mire nunca al láser cuando está** en funcionamiento. No mire directamente al lector en funcionamiento.

SYLY A MARTINEZ GOYA **A erada**

P<br>BEBULOCO

18.851

ARAINI

M.P

JOHNSON & JOHNSON MEDICAL S.A.

co A4 A3

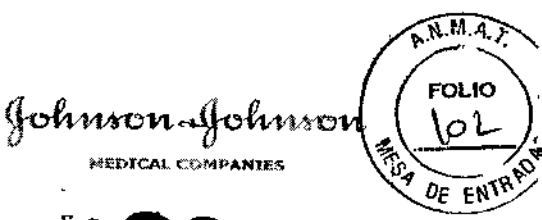

# "t **23** 6

# Precauciones asociadas al uso del software de ORTHO AutoVue@ *Innova*

- **• En el ordenador que acompaña al equipo solamente se puede utilizar software** instalado y validado para su uso en el sistema ORTHO AutoVue@ *Innova* por parte de personal autorizado por OCD.
- **• En el caso improbable de que una aplicación de software dejara de funcionar, llame a los servicios técnicos al cliente y hágaJes saber en qué circunstancias** ha tenido lugar este problema. I
- No se debe activar el protector de pantalla de Windows® ni ningún otro dispositivo ahorrador de energia.
- El software de ORTHO AutoVue@ *Innova* archiva automáticamente los datos de la muestra y los resultados de las pruebas con el fin de optimizar el **rendimiento.**
- **• Se pueden obtener resultados incorrectos si se introducen manualmente datos de códigos de barras incorrectos. El usuario es responsable de asegurarse de** que los datos de los códigos de barras introducidos manualmente son los **correctos.**

Nota: ORTHO AutoVue@*Innova* requiere la doble entrada de todos los códigos de **barras introducidosmanualmente.**

- **• Cuando los viales de reactivo que no llevan códigos de barras se colocan de manera incorrecta en el soporte de reactivos se pueden obtener resultados incorrectos. El usuario es el responsable de asegurarse que los reactivos que** no llevan códigos de barras estén correctamente colocados en el soporte de **reactivos. La identificación positiva de los reactivos de DCO que se cargan** directamente en el soporte de reactivos queda garantizada con las etiquetas de códigos de barras.
- **• Cuando los reactivos se colocan en la gradilla NAA y no se siguen las instrucciones recomendadas se pueden obtener resultados incorrectos. El usuario es el responsable de asegurarse que los viales de los reactivos,** identificados con los códigos de barras, se coloquen en la gradilla NAA en la **secuencia exacta tal como se especifica en la instrucciones.**
- La obtención de resultados del ORTHO AutoVue@ *Innova* puede verse **retrasada en caso de que el usuario realice una copia de seguridad de los** datos o utilice la unidad de DVD mientras que el equipo está procesando las **muestras.**
- **• Los usuarios no deben cambiar la hora del reloj del sistema operativo Windows mientras que el AutoVue realiza las pruebas. De lo contrario, se podrían** obtener resultados de las pruebas no válidos.

# Precauciones asociadas al uso del equipo de ORTHO AutoVue@ *Innova*

• Sólo se podrán utilizar en el equipo cassettes ORTHO BioVue System.

*f*

(RTINE<del>Z</del> GOYA **SYLVI** Auoderada

GABRÆL SERVIDIO

CO DIZECTÓR TECNICO  $\overline{MR}$ ,  $\overline{18}$ ,  $951$ м ม <del>7≒ว⊀ศ</del> JOHNSON & JOHNSON MEDICAL S.A.

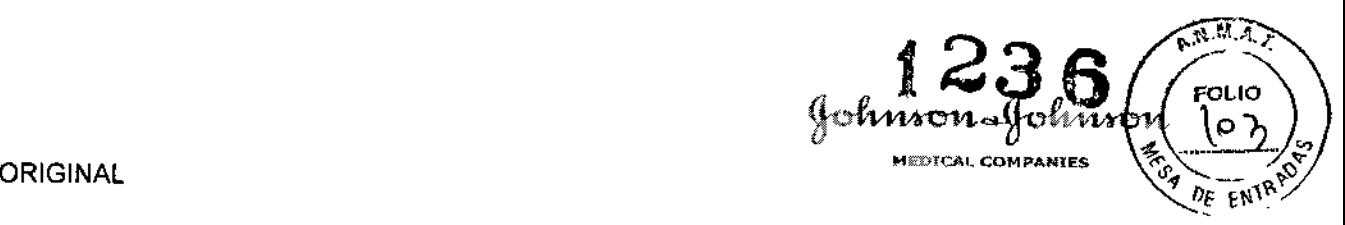

- <sup>o</sup> OCD ha validado el uso de sus reactivos patentados en el equipo ORTHO AutoVue@ *Innova.* OCD no asume ninguna responsabilidad sobre los resultados obtenidos con reactivos que no son de OCD. Es responsabilidad del **usuario validar los reactivos que no son de DCO para su utilización en este** equipo.
- · Sólo se podrán utilizar en el equipo repuestos originales (por ejemplo, tubos, filtro y lámparas) de OCD.
- Si las puertas de acceso o los interbloqueos resultan dañados, el equipo deberá considerarse como inoperativo y deberán adoptarse todas las medidas **necesarias para evitar su uso. Las puertas de protección se consideran "dañadas" cuando se produce cualquiera de las situaciones siguientes:**
	- **• Existe un daño visible**
	- **• El mecanismo de cierre no funciona correctamente**
	- **• Se pueden producir resultados incorrectos cuando se aspira una cantidad insuficiente de muestra o líquido de reactivo o cuando con la muestra se** aspira aire (debido a una burbuja de aire en la parte superior del fluido), lo que desencadena la detección precoz del nivel de líquido.
	- <sup>o</sup> ORTHO AutoVue@ *Innova* no está diseñado para almacenar cassettes, reactivos o diluyentes.
	- Si ORTHO AutoVue<sup>®</sup> *Innova* ha estado inactivo durante más de 2 horas, es **necesario inspeccionar los hematíes reactivos para comprobar si hay depósitos y resuspenderlos nuevamente antes de iniciar una prueba de rutina.**
	- Los hematíes reactivos dejados en el equipo durante más de ocho horas **seguidas pueden presentar hemólisis y variaciones de concentración. Los** hematíes reactivos se pueden utilizar en el ORTHO AutoVue@ *Innova* **durante un máximo de 24 horas, en tres turnos de ocho horas con refrigeración toda la noche entre turnos, sin impacto significativo en la concentración o en la integridad de los hematíes. Si el equipo no está continuamente en uso,** *DeD* **recomienda sacar los reactivos del equipo y refrigerarlos. Antes de realizar pruebas que requieran estos reactivos, los hematíes reactivos se deben poner otra vez en suspensión manualmente.**
	- **• Mantenga los dedos, las manos, los brazos y la ropa alejados de las piezas del equipo en movimiento.**
	- **• En una situación de emergencia, para apagar el equipo inmediatamente** debe utilizar el interruptor que hay en el lado derecho del equipo.
- **• Todas las puertas del equipo deben estar cerradas durante la realización de la pruebas. El sistema sólo podrá realizar una rutina completa si todas las** puertas están cerradas. Abra las puertas del equipo solamente a través del software de ORTHO AutoVue *Innova.* Si las puertas no se abren después de enviar la orden de apertura a través del software, apague el equipo y póngase en contacto con el Servicio Técnico de OCD. No utilice el equipo **con un cierre defectuoso.** software<br>de envial<br>póngase<br>con un cio

GABRIEL SEAVIDIO  $M.N-15$ **JOHNSON & JOP (SCAL MEDITAL S.A.** 

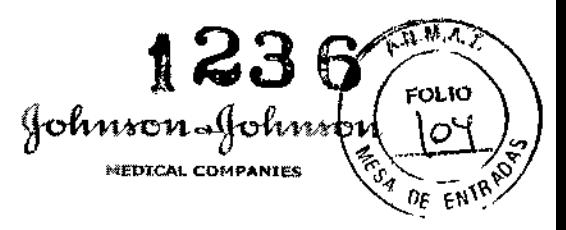

- **• Cuando se rota una gradilla de muestras, asegurarse de mantener las** manos alejadas de todas las piezas en movimiento del equipo, incluidas las gradillas.
- Utilice sólo tubos de muestra aprobados. No intercambie ios tubos de **muestra y sus respectivas etiquetas.**
- No deje la puerta principal abierta durante largos periodos de tiempo. El **rotor de reactivos no girará y esto provocará un posible depósito de los** hematíes. Esto podría alterar los resultados de las pruebas. Abriendo la **puerta se detiene la rotación del rotor de reactivos. Si este movimiento se** detiene durante más de 3-5 minutos, el usuario debe sacar los reactivos del equipo y resuspenderlos.
- No llene excesivamente los viales de reactivo. Utilice sólo viales de reactivo aprobados.
- Durante la manipulación de los cassettes y de las bandejas, actúe con **precaución. Los cassettes están sellados con una lámina que puede tener** bordes cortantes. Mantenga las manos y ias ropas alejadas dei cajón de cassettes mientras se cierra, para evitar pillarse los dedos con el mecanismo de la puerta.
- ORTHO AutoVue *Innova* está equipado con ventiladores de refrigeración. No coloque cuerpos extraños en los ventiladores y conserve libre la zona de flujo de aire de los ventiladores.
- Para la sustitución del fusible, utilice soiamente fusibles con las **características especificadas en la placa del equipo. Antes de sustituir un** fusible, asegúrese de que el equipo esté apagado y de que todas las conexiones de alimentación del equipo (desde la UPS) estén desconectadas. El fusible debe ser reemplazado sólo por personal debidamente entrenado.
- **• No entremezcle las conexiones de líquidos, los contenedores y los depósitos de líquidos. Actúe con precaución y elimine los desechos líquidos respetando los procedimientos específicos del laboratorio. Tras haber vaciado el contenedor de desechos líquidos, asegúrese de que las conexiones sean correctas.**
- **• Una vez cancelada la operación de descontaminación de la punta de** pipeta, podrá desbloquearse la puerta principal. No abra la puerta principal hasta que la operación esté totalmente terminada.

# **ORIENTACIONES SOBRE LOS CUIDADOS CON LA MUESTRA BIOLÓGICA OBJETO DE DIAGNÓSTICO:**

# **Materiales biopeligrosos**

• Todas ias partes del equipo deben considerarse como potencialmente! biopeligrosas y deberán manejarse respetando las reglas de laboratorio.

Apoderada

**ABRIELIS** างเทเด o niseo  $N = 15.9$ SYLVIA MARTINEZ GOYA JOHNSOLE COANFON MEDICAL S.A.

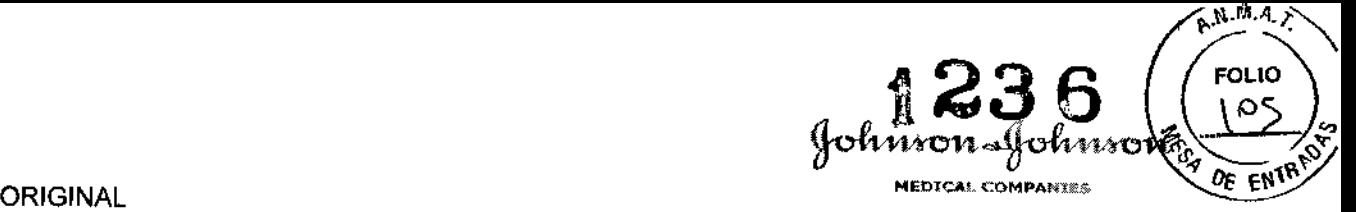

- **Manipule la sangre y todos los materiales que están en contacto con la sangre como si fueran capaces de transmitir agentes infecciosos. Cuando utilice** ORTHO AutoVue *Innova/Ultra* use en todo momento guantes de goma y elementos de protección frente a salpicaduras para los ojos y la cara. Siga las **precauciones estandarizadas de bioseguridad en el laboratorio durante la limpieza o descontaminación del equipo, manipulación de las muestras, eliminación de cassettes, microplacas de dilución y todas las conexiones de** fluidos en el equipo y contenedores.
- **• Algunos componentes del equipo pueden resultar de difícil acceso. Actúe con mucha precaución para evitar el riesgo de peligros biológicos o de lesiones físicas.**
- **• Durante la manipulación de gradillas con muestras, actúe con precaución para** que no se derrame parte del contenido.
- **• Cuando la puerta principal está abierta, actúe con precaución en las cercanías** de la sonda de la pipeta porque es afilada y representa un peligro biológico.
- Si un cassette se bloquea en la centrífuga, apague el equipo y saque **cuidadosamente el cassette obstruido. Todo cassette abierto en la centrífuga representa un peligro biológico.**
- **• Durante la manipulación de una gradilla cargada de reactivos, actúe con precaución para evitar que se derrame el contenido.**
- **• Cuando se reemplazan las microplacas de dilución existe un peligro biológico** en los pocillos de prueba. Actúe con mucha precaución durante la **manipulación y la eliminación de las microplacas.**
- **• Al vaciar el contenedor de desechos, actúe con precaución. Inspeccione** periódicamente el contenedor de desechos antes de realizar largos ciclos de **prueba para comprobar que no se desborde.**
- **• Al vaciar el contenedor de desechos de cassettes, actúe con precaución. Elimine los cassettes usados de manera adecuada (respete las normas de** laboratorio para la eliminación de los desechos biopeligrosos). Asegúrese de que siempre haya una bolsa (que se pueda esterilizar en autoclave) y que esté correctamente situada (no debe estar floja), compruebe también que el contenedor esté instalado y listo para los cassettes. Saque cuidadosamente el **contenedor con las dos manos. Los cassettes usados son biológicamente peligrosos. Actúe con mucha precaución.**
- **• Trate todos los componentes del equipo que no se pueden utilizar nuevamente** como si fueran biopeligrosos y eliminelos respetando las reglas del laboratorio **referidas a la manipulación de desechos biopeligrosos.**
- **• Cuando deje de utilizar el equipo, considere el equipo y todos sus componentes como objetos biopeligrosos y elimine todo respetando las normas** del laboratorio referidas a la manipulación de desechos biopeligrosos.<br>
• Cuando deje de utilizar el equipo, considere el equipo y tecomponentes como objetos biopeligrosos y elimine todo respetando la del laboratorio refer

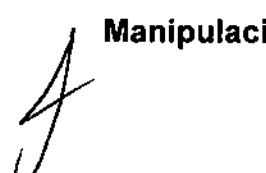

SYLVIA MARTINEZ GOYA Apoderada

GABRIEL SERVIDIO co-<del>Mee</del>d for Tecnico ~...,~!15,' 57 M.P. 18.851 JOHNSON &JO NSON M£DICAlS.A.

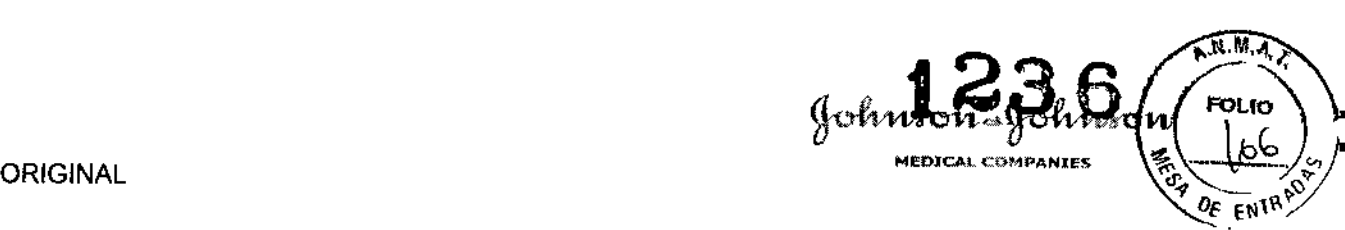

Durante la preparación y carga de los cassettes hay que cerciorarse de que:

- Se han inspeccionado Jos cassettes y, antes de cargarlos en el equipo, se han sacado de la bandeja los cassettes defectuosos con burbujas o con columnas secas (siguiendo las instrucciones de uso de los cassettes y reactivos).
- La lámina del cassette está en su sitio y correctamente alineada.
- Solamente se extraerán del ORTHO AutoVue *Innova* los cassettes que se están procesando cuando exista un error y siempre mediante el software de ORTHO AutoVue *Innova.*

# Limpieza y mantenimiento regular

• ORTHO AutoVue *Innova* es un equipo de precisión que requiere *una* limpieza y mantenimiento regular para asegurar un funcionamiento y colocación exactos de sus piezas móviles. Asegúrese de seguir conforme a los plazos establecidos los procedimientos de mantenimiento descritos en este manual y durante las sesiones de entrenamiento.

Nota: El esquema de mantenimiento deberá adaptarse y será necesario aumentar la frecuencia de mantenimiento si se incrementa la utilización del equipo.

La no realización de los correspondientes procedimientos de limpieza, mantenimiento o control de calidad en el *momento* oportuno pueden provocar daños en los componentes del equipo, inexactitudes en el funcionamiento/lectura y/o resultados de las muestras dudosos.

# Desplazamiento del equipo

• No levante nunca ni traslade de ubicación el equipo ORTHO AutoVue *Innova* ya instalado. Póngase en contacto con el Servicio Técnico de OeD.

# ORIENTACIONES SOBRE EL CONTROL INTERNO DE CALIDAD:

Existen dos tipos de procedimientos de cc disponibles:

- cc interno usando controles como muestras durante la ejecución de las pruebas de rutina en el sistema
- cc de cassette/reactivo usando un juego de reactivos de control de calidad de ocd

Ortho-clinical diagnostics recomienda realizar los procedimientos de calidad como mínimo una vez al día. La frecuencia y el tipo de cc deberá realizarse de acuerdo con los estándares y normativas locales.

# CC de cassette/reactivo usando un juego de reactivos de control de calidad de OCD

ORTHO AutoVue<sup>®</sup> *Innova* brinda una cierta flexibilidad para la ejecución del control de calidad de cassettes/reactivos, en función de los cassettes  $\chi$ -los. reactivos usados normalmente en el laboratorio para las pruebas de rutipá. Por lo

f

Apoderada

GABRIEL SERPIDIEULLOU OYA CO-DIRECTOR **TECNICO** <sub>NUN</sub> 15.957 MP. 13.851 JOHNSON & JOHNSON MALDICAL S.A.

 $ORlGINAL$  **.** 

*-f*

 $\phi$  . tanto, muchas de las pruebas de control de calidad desempeñan la misma función;  $\epsilon_{\text{M} \cdot \text{M}}$ **proporcionar un control positivo y un control negativo para la mayor cantidad** posible de pocillos de un determinado tipo de cassette. El tipo de reactivo utilizado para las pruebas de CC depende del tipo de reactivo que un laboratorio utiliza habitualmente. Por ejemplo, *aRC Surg Rh-hr, aRC* Sel *Rh-hr, aRC Pap Rh-hr* y *aRC Fic Rh-hr* cumplen todos la misma función: proporcionar un control positivo <sup>y</sup> I un control negativo para la mayor parte de los pocillos del cassette Rh-hr (11).

 $%$ 

~

 $\frac{1}{2}\times$ 

**\** o~

Si un laboratorio usa sólo una prueba de escrutinio de 3 hematies, se seleccionará *aRC Surg Rh-hr* para realizar la prueba del cassette Rh-hr (11).

**Como los controles positivos y negativos son necesarios para realizar el procedimiento de ce de cassettes/reactivos, un inventario de reactivos de** laboratorio no estará en condiciones de satisfacer este requisito. Ortho-Clinical Diagnostics ha diseñado el kit de reactivos de control de calidad (BRC Kit) que **contiene hematíes reactivos y antisueros y complementa el inventario de reactivos** de laboratorio para la ejecución del procedimiento de CC de cassettes/reactivos.

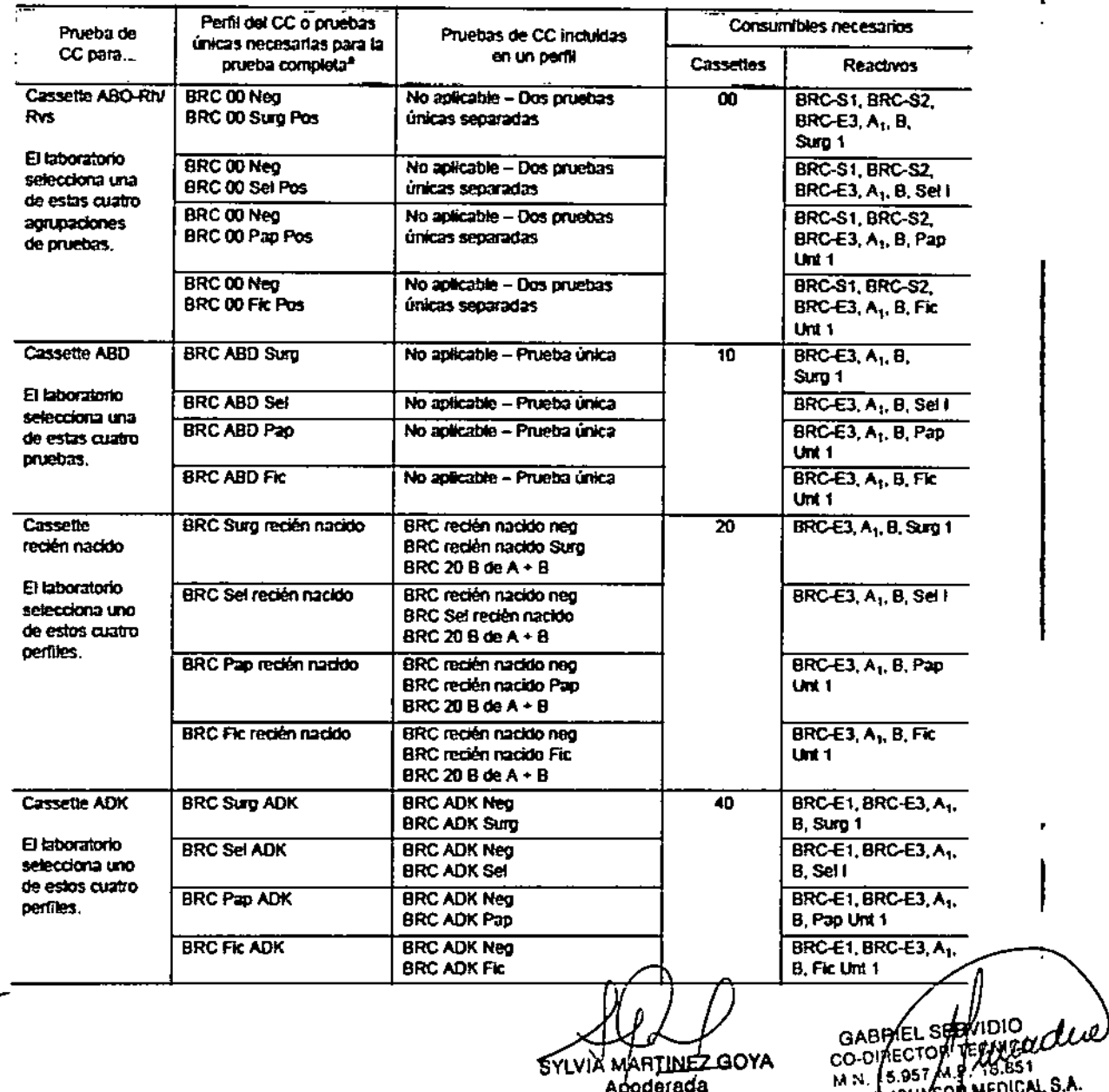

**Cassettes/reactivos necesarios para el control de calidad**

aYA Apoderada<br>|<br>| SYLVIX MAR<u>TINE</u>

JOHHSON & JOHNSON MEDICAL S.A.

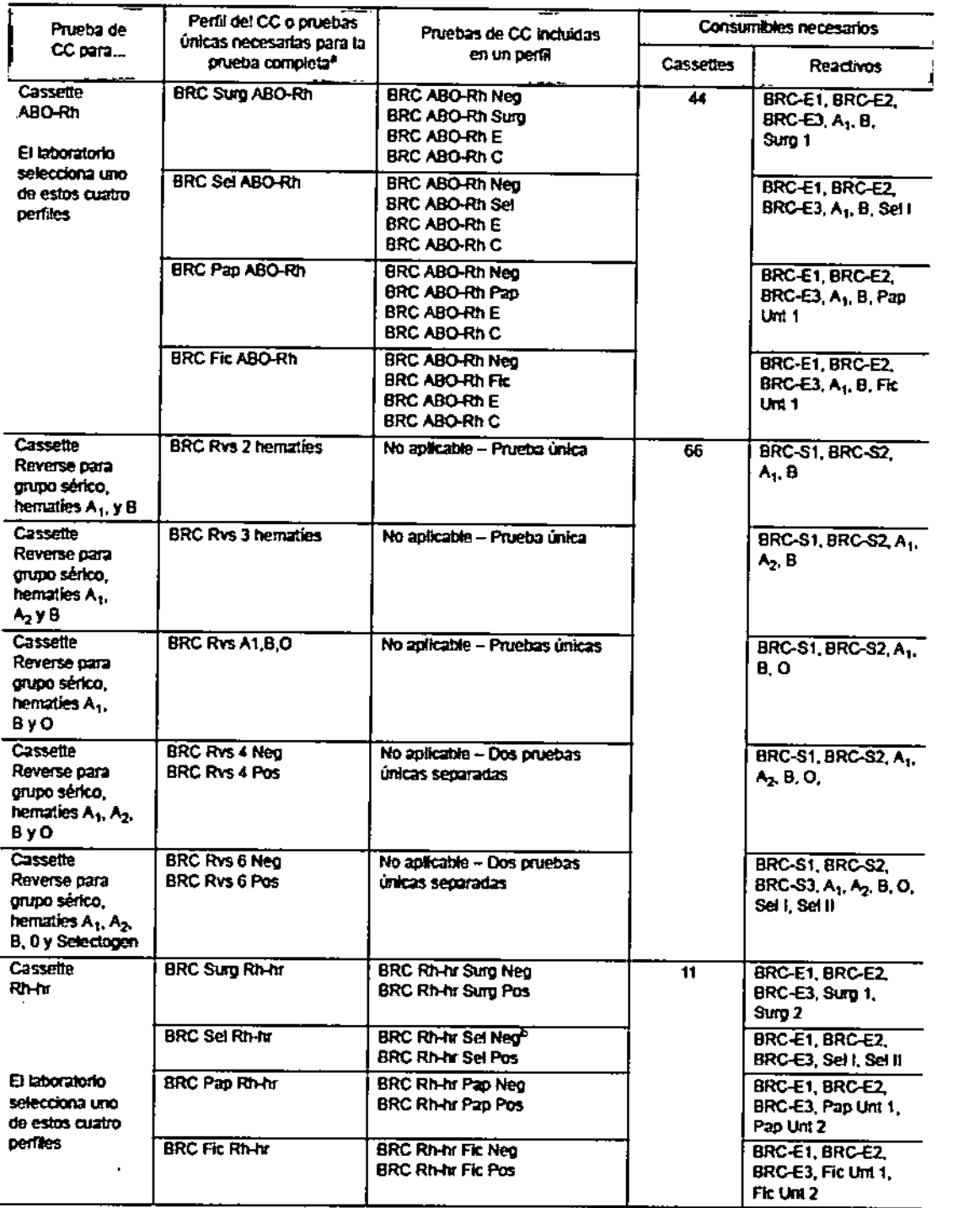

SYLVIA MARTINEZ GOYA

 $\mathbf{I}$ unnidea

 $A.M.A$ 

ي<br>ا68

ENIRFL.

**HESP** 

◈

Ĺ J.  $\mathbf{I}$  $\mathbf{r}$ 

golfin

MEDICAL COMPANIES

CO-DRECTOR TECNICO<br>CO-DRECTOR TECNICO<br>M.N. 15.951 M.P. 18.851<br>JOHNSON & JOHNSON MEDICAL S.A.

ļ

 $\mathbb{Z}$ 

i,

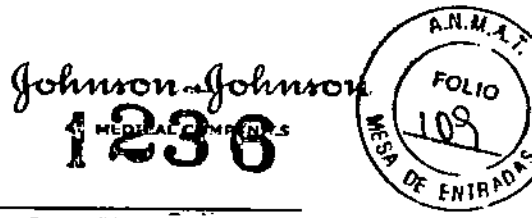

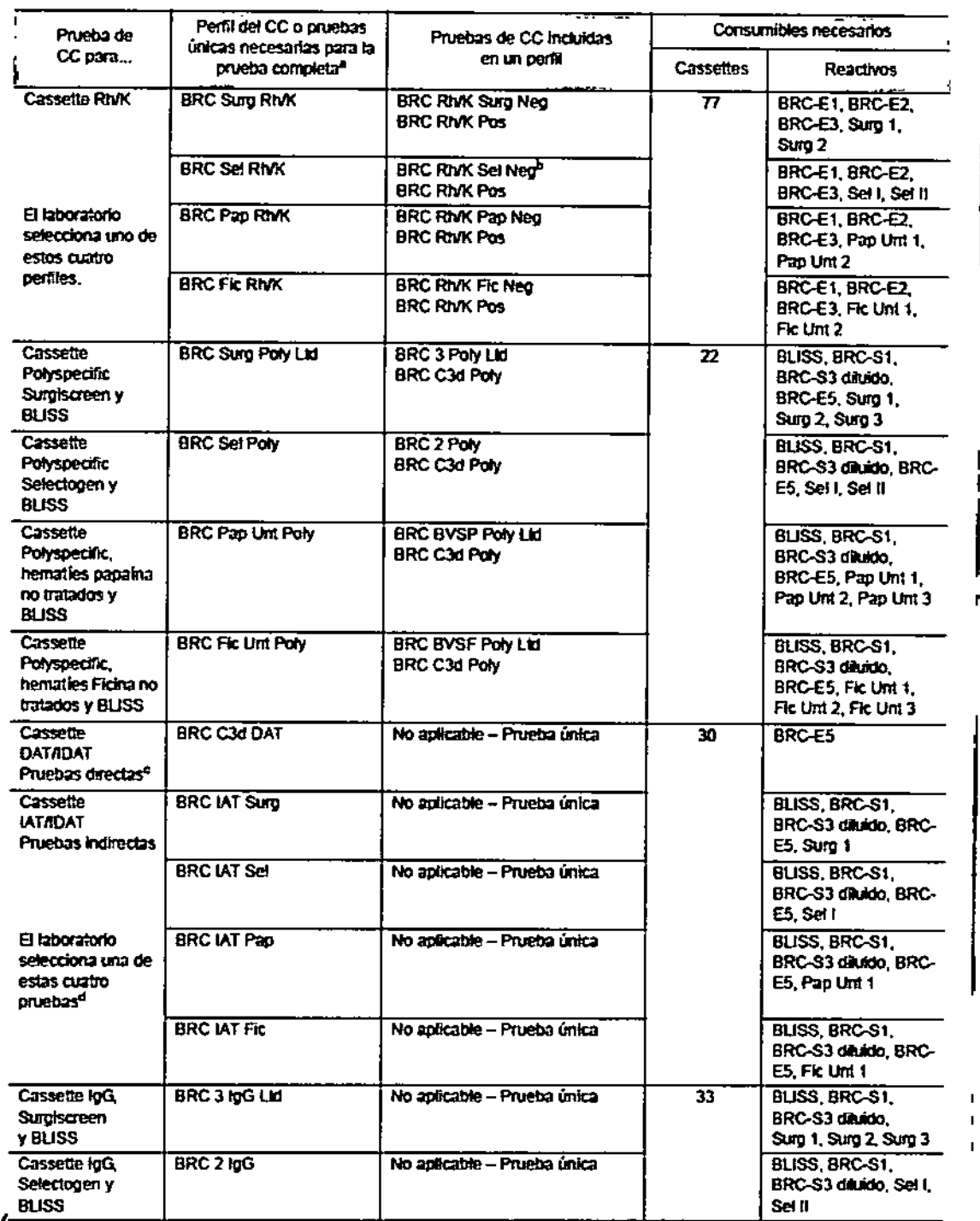

SYLVIA MARTINEZ GOYA

ىلىمىر، YA GARRIEL SERVISION

ľ

 $\tau$ 

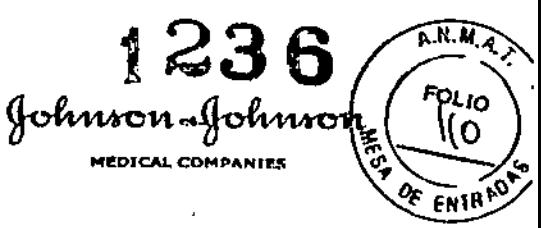

 $\mathbf I$ 

 $\mathsf{I}$ 

## ORIGINAL

 $\epsilon$  ,

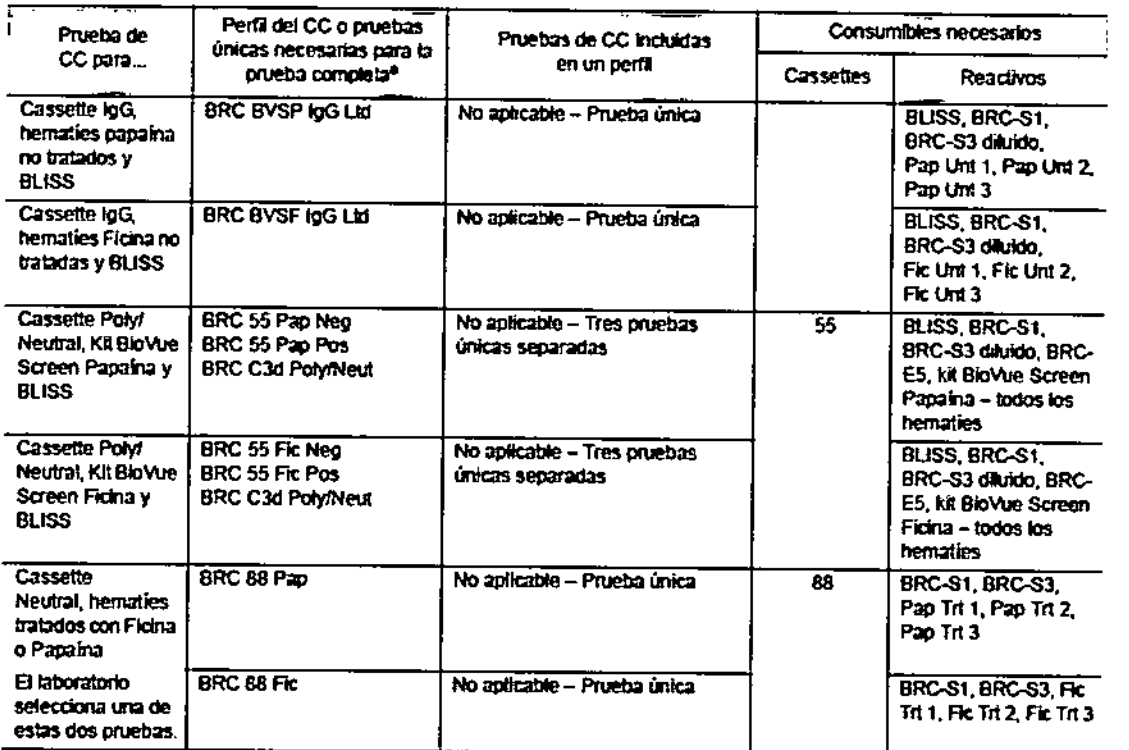

# Cassettes/reactivos opcionales para el control de calidad

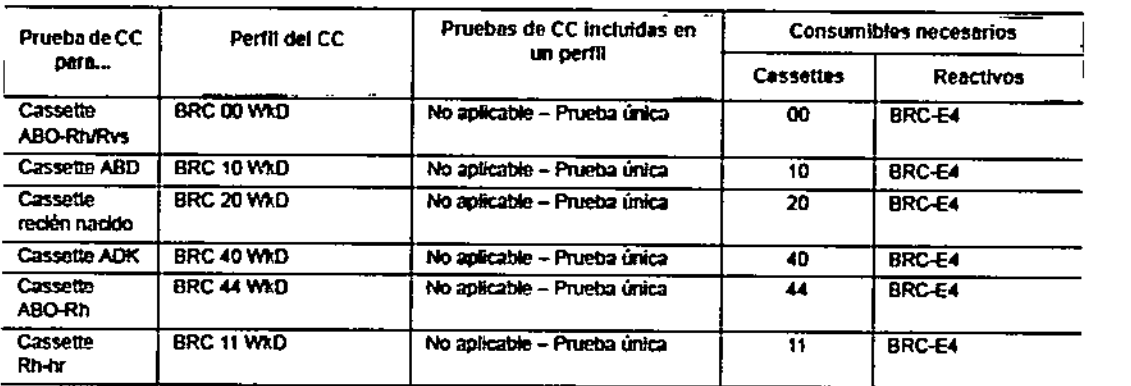

# LÍMITES DEL CONTROL DE CALIDAD

La tabla siguiente indica los valores y los intervalos de cc admitidos por el equipo.

SYLVIA MARTINEZ GOYA Apoderada

GABRIEL SERVELO UNICO

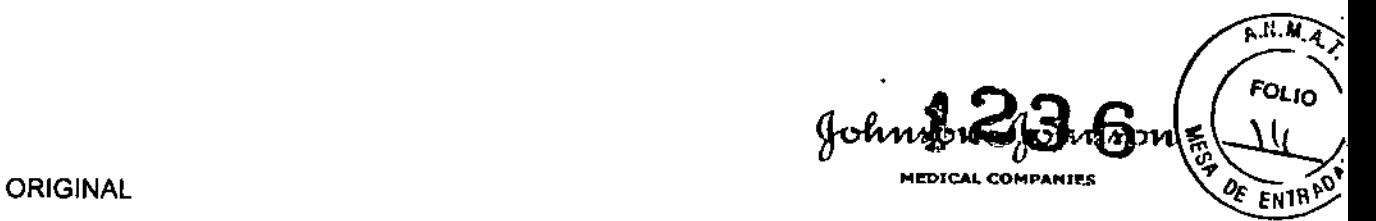

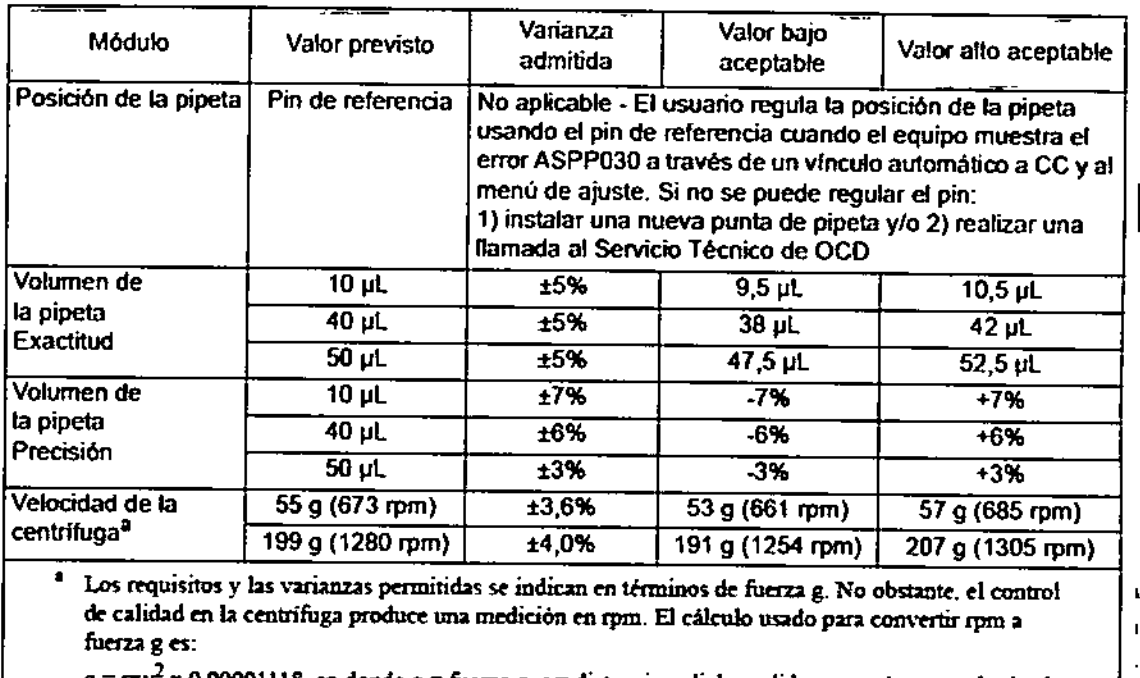

 $g = rxv^2$  x 0.00001118, en donde  $g =$  fuerza g, r  $\equiv$  distancia radial, medida en centimetros, desde el centro de la centrifuga hasta el fondo interior de la columna del cassette, en el fondo de la "forma en  $V''$  y v ≅ rpm (revoluciones por minuto) de la centrifuga. La distancia radial en el ORTHO *AutoVue@JIIIIO\wUllmes* 10,869 cm..

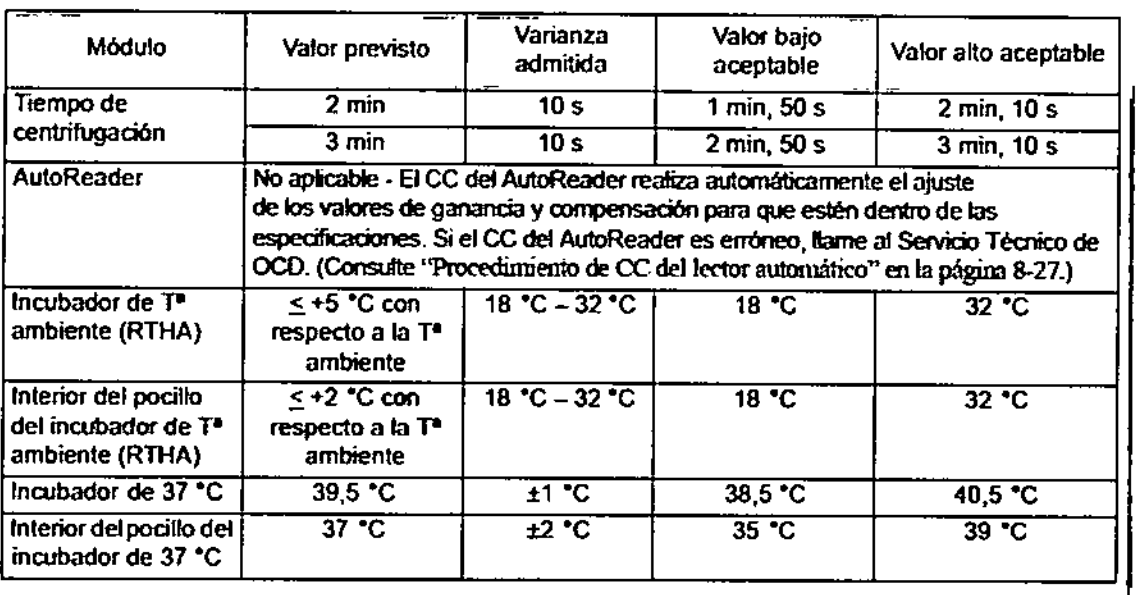

# PROCEDIMIENTOS PARA REALIZAR EL MANTENIMIENTO Y CONTROL DE CALIDAD (CC)

SYLVIA MARTINEZ GOYA Apoderada

uw<sup>olie</sup> GABREL SERV GABRIEL SEAM JOHNSON & JOHNSON REGIONE S.A.

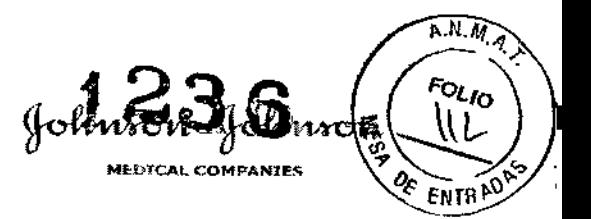

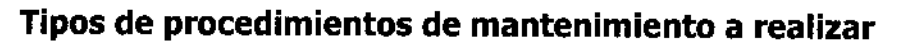

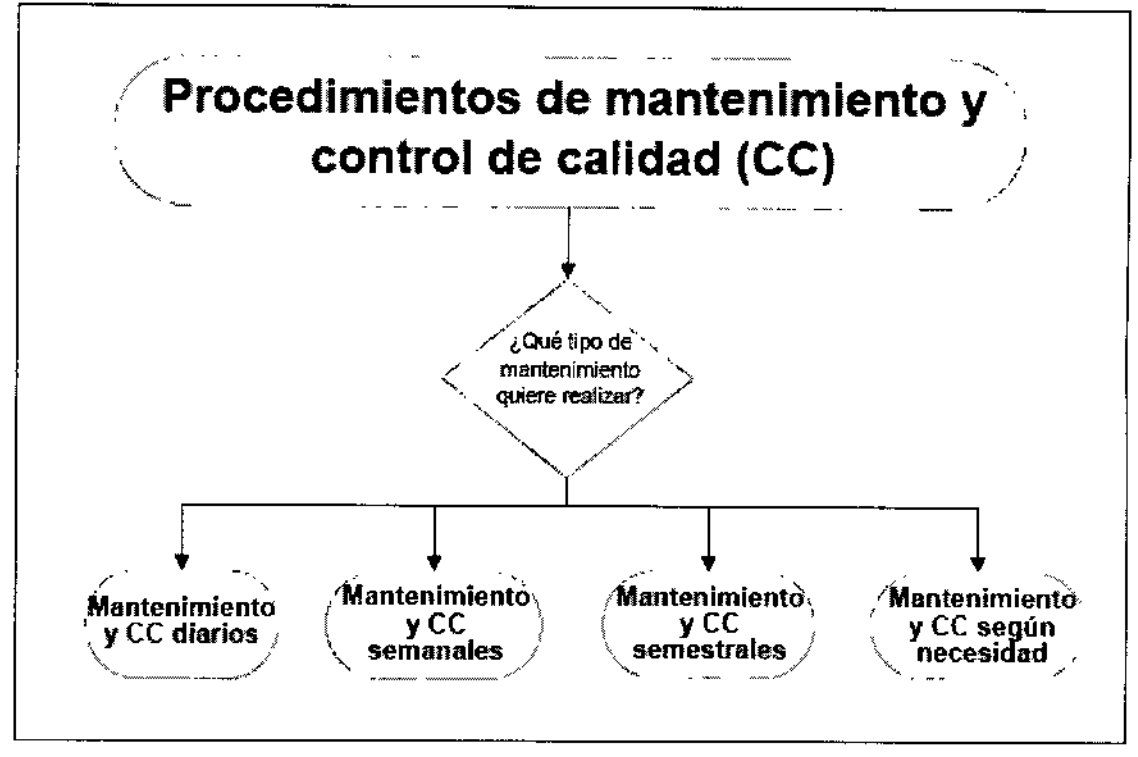

# Procedimientos de mantenimiento diario y de CC

- Lleve a cabo los siguientes procedimientos al final de cada jornada de trabajo. Los procedimientos incluyen tareas a ejecutar utilizando el software y tareas de mantenimiento manual.
- Siga los procedimientos de laboratorio y lleve siempre guantes y una protección para los ojos y el rostro cuando realice el purgado con NaOH.

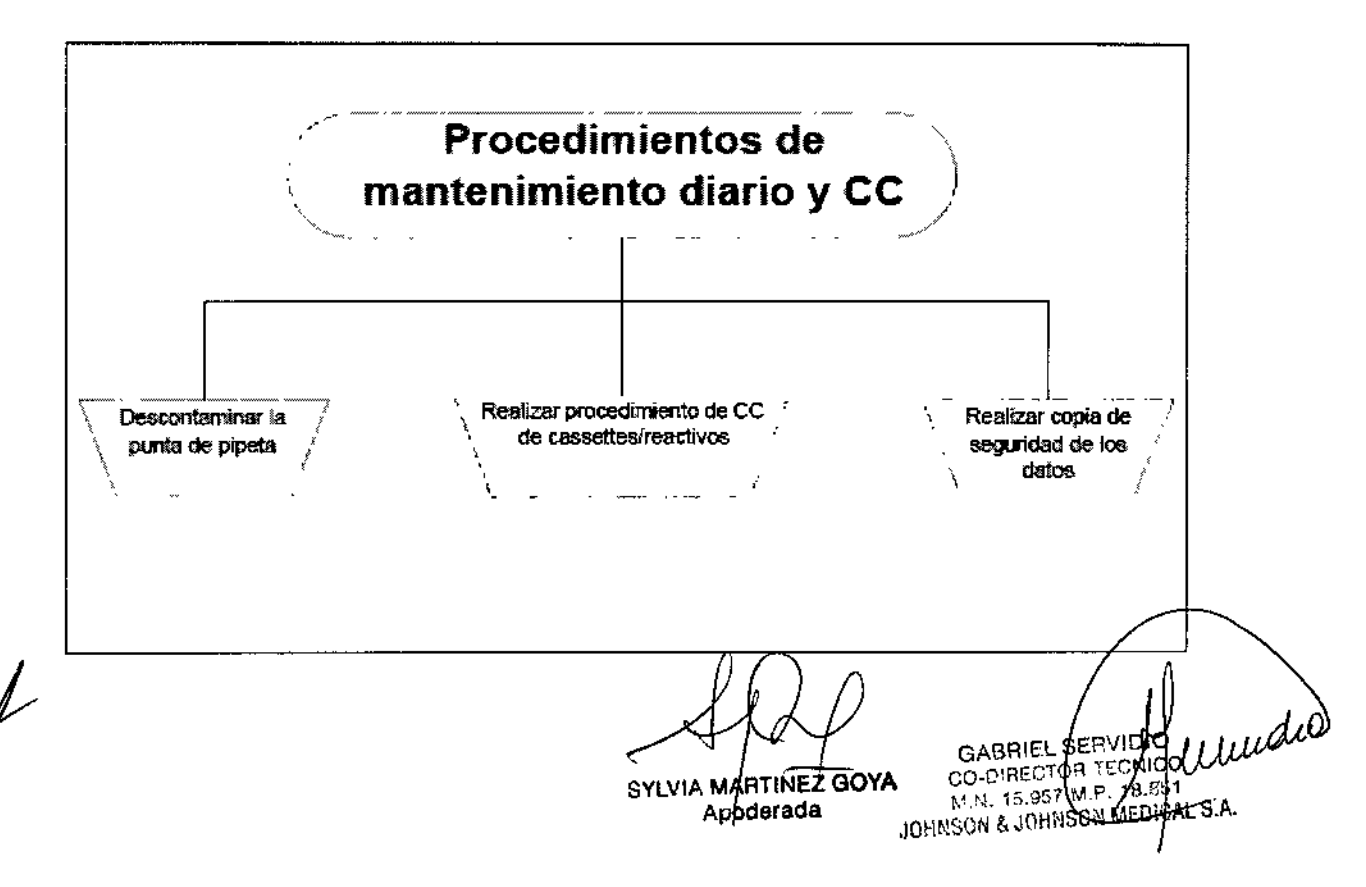

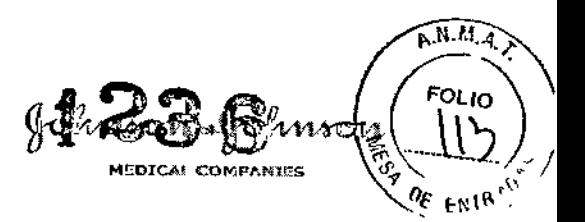

# **Procedimiento de mantenimiento semanal**

Realice los siguientes procedimientos una vez por semana.

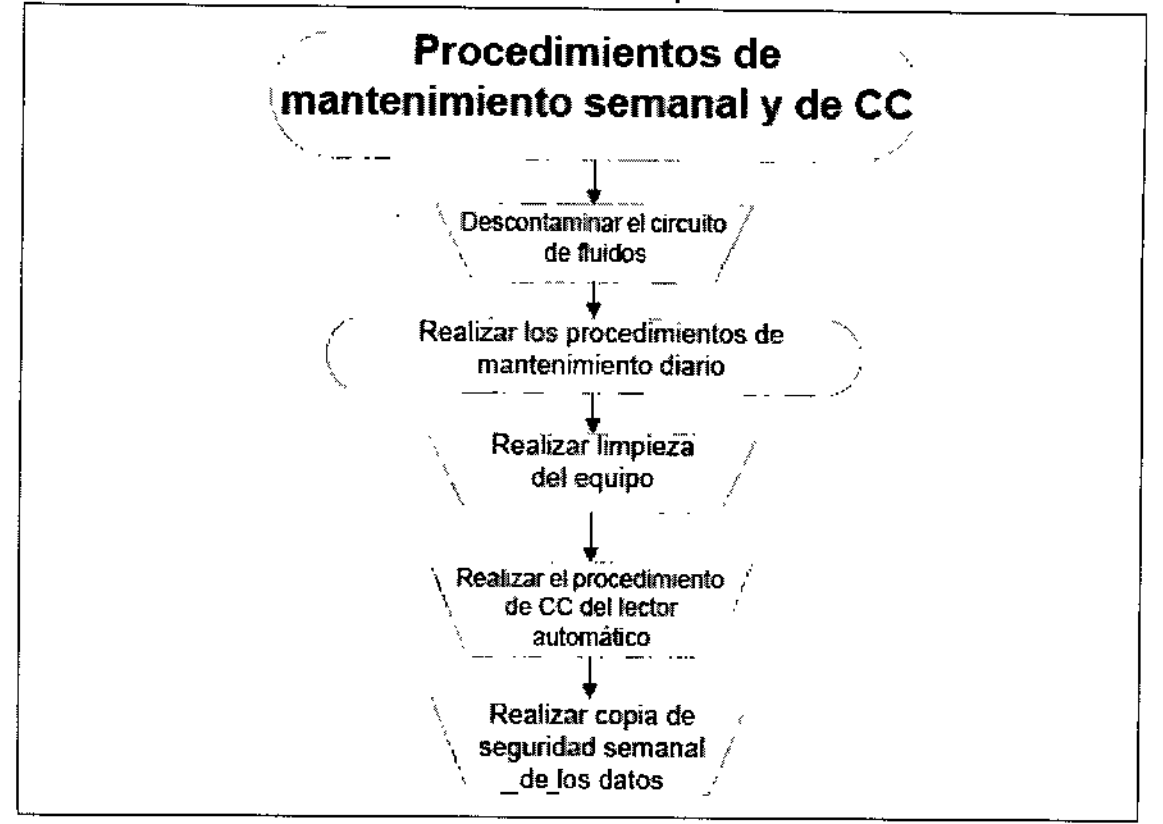

# **Procedimientos de mantenimiento de frecuencia semestral**

Ortho.Clinlcal Diagnostics recomienda realizar los siguientes procedimientos cada **seis meses:**

- CC de posición del dispensador (Cada seis meses *o* cada vez que se cambian los tubos de la pipeta o la punta de la pipeta)
- CC de volumen de la pipeta (Cada seis meses *o* cada vez que se cambian los tubos de la pipeta o la punta de la pipeta)
- CC de incubador (exclusivamente Servicio Técnico de OCD)
- CC de Centrífuga (exclusivamente Servicio Técnico de OCD)
- Descontaminación del perforador de lámina (exclusivamenté Servicio Técnico de OCD)

# **Procedimientos de mantenimiento según necesidad**

Debe realizar los siguientes procedimientos de mantenimiento según necesidad:

- Purgado del equipo
- Sustitución de la punta y de los conductos de la pipeta
- Ajustes horarios de ahorro de energía

**DESCRIPCiÓN DE LOS PROCEDIMIENTOS DE CÁLCULOS Y OBTENCIÓN-BE LOS RESULTADOS ..:**

SYLVIA MARTINEZ GOYA Apoderada

**GAB IEL S** ca-DI EC10 <sub>M.N.</sub> 13,957 . .1000~)SüN&,jij

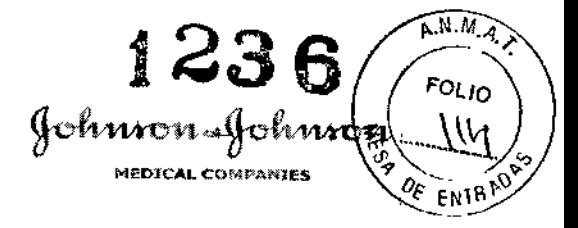

••

# Procedimientos de prueba

# **Tareas a realizar al inicio del día**

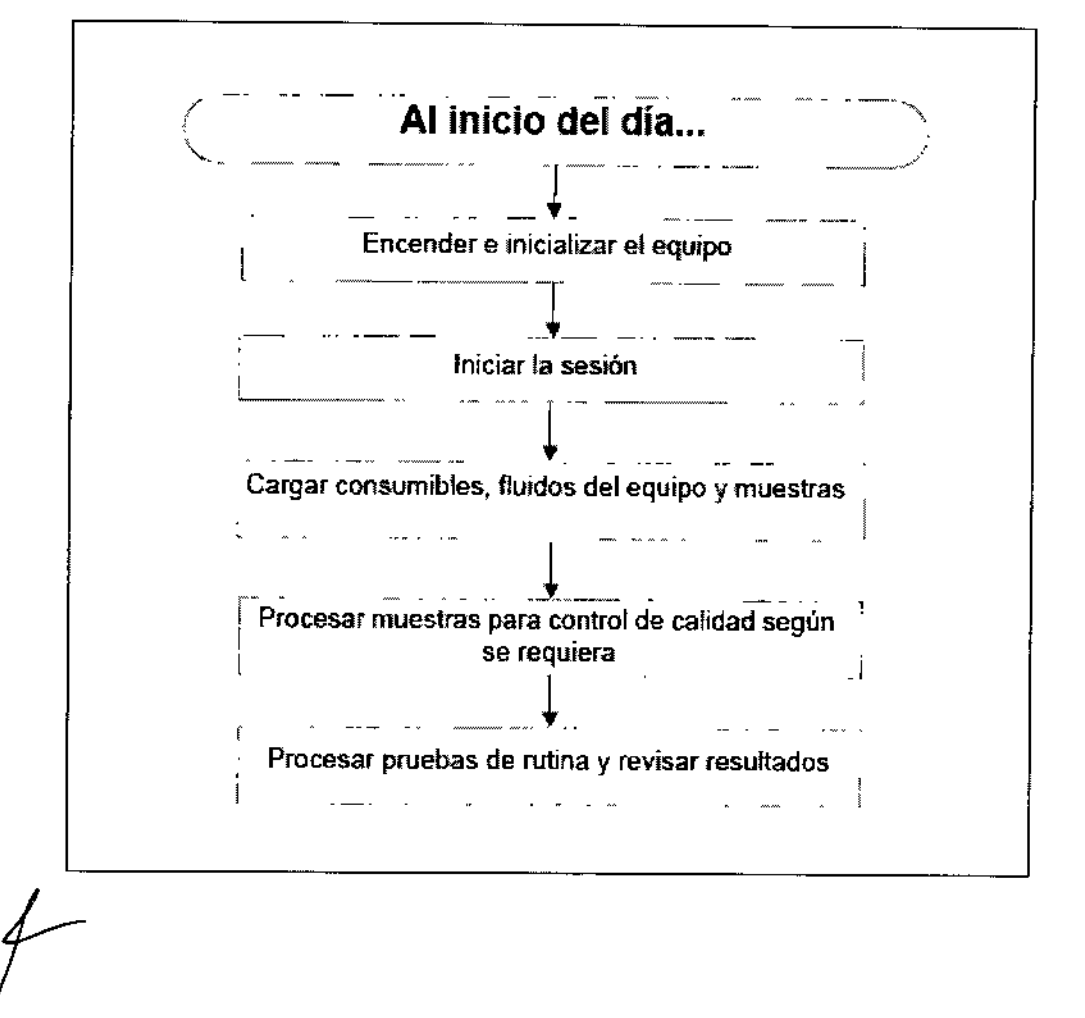

SYLV1A M A

lB.85~ ,EDiCALS.A.

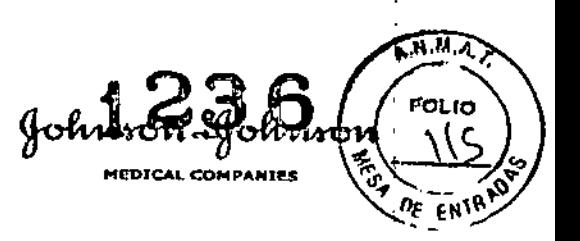

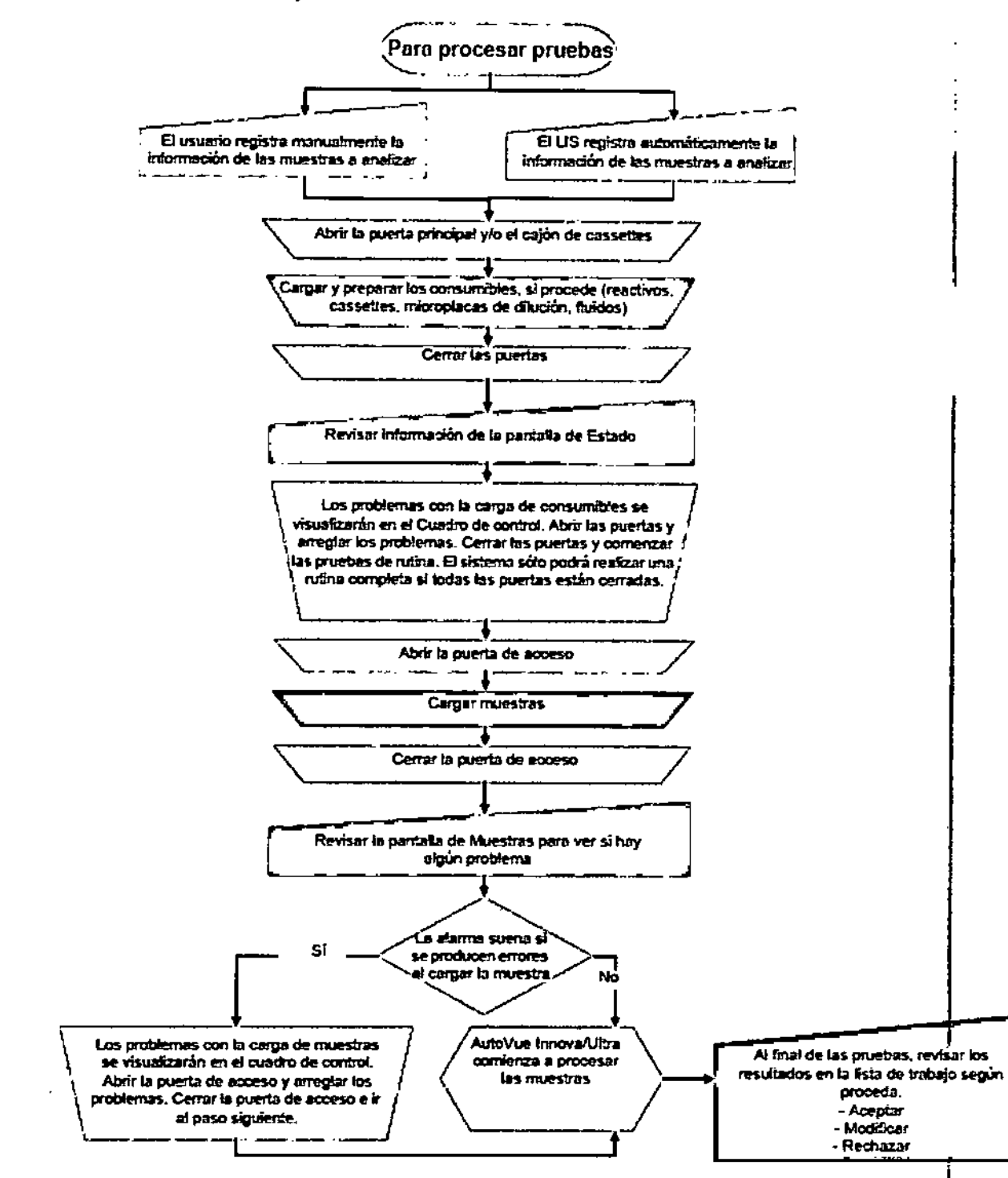

# Tareas a realizar en las pruebas de rutina

Nota: Si dispone de conexión al LIS y el equipo tiene capacidad para plantear consultas al LIS, puede usar un flujo de trabajo diferente. En este caso:

- 1. Cargar muestras
- 2. El sistema consulta al LIS información relativa a la muestra

SYLVIA MARTINEZIGOYA Apoderada

GABRIEL SERVIDIOUS CO-DIRECTOR TECHICO JOHNSON & JOHNSON MEDICAL S.A.

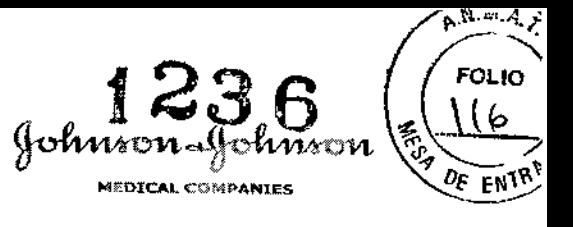

3, Seguir con el flujo de trabajo mostrado arriba

**Tareas a realizar una vez completadas las pruebas de rutina**

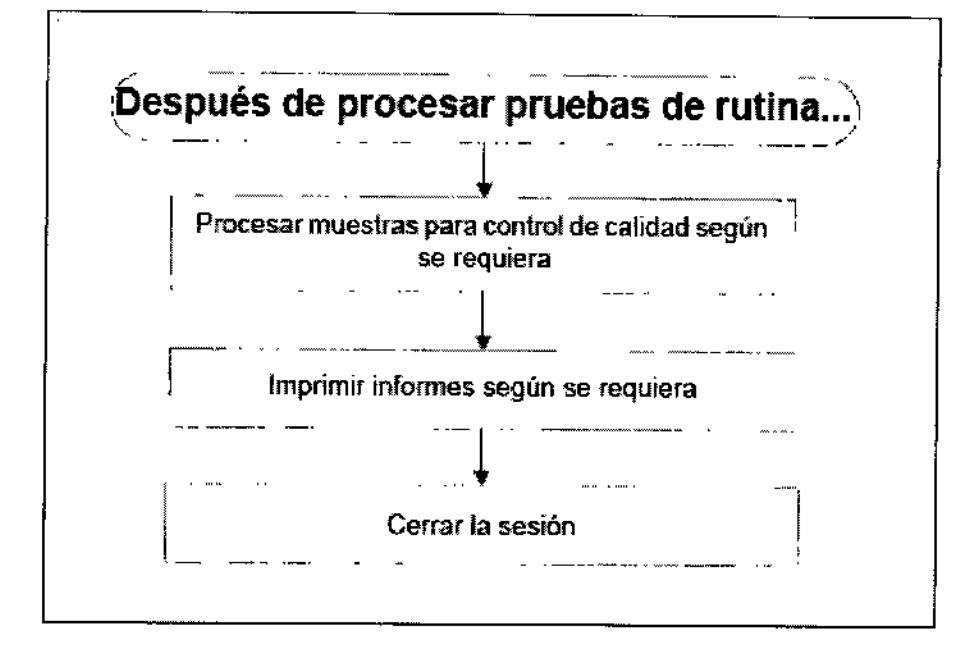

Tareas a realizar al final del dia

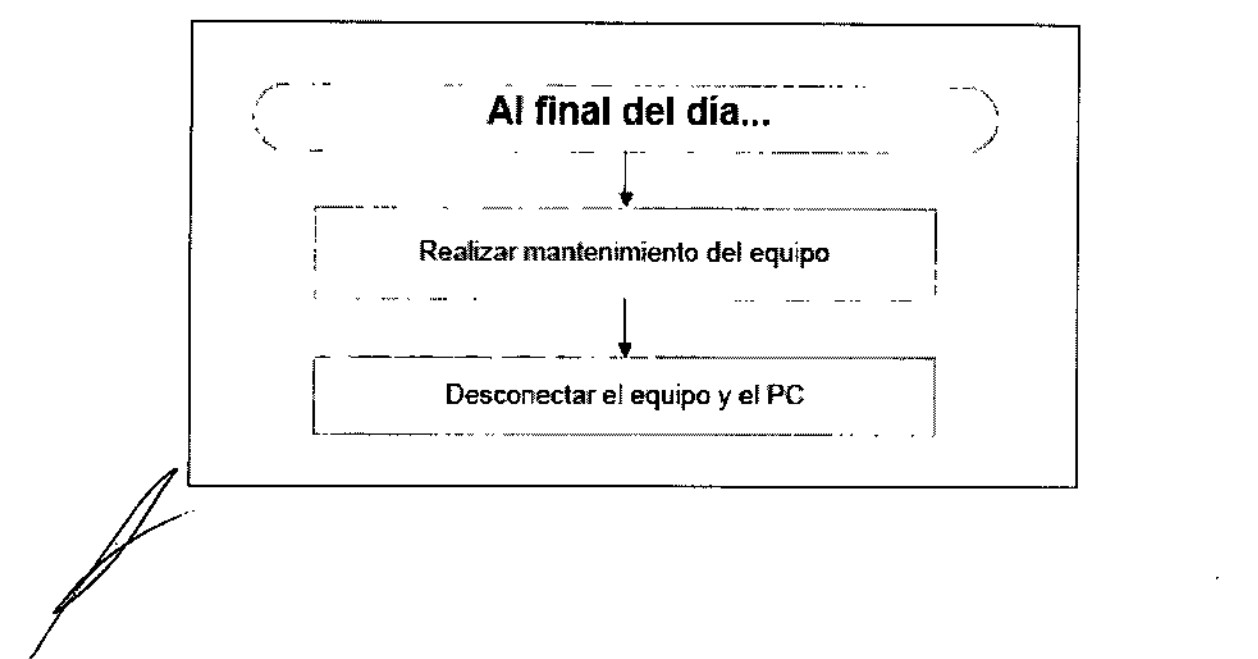

SYLVIA MARTINEZ GOYA

 $\mathbf{I}$ 

GABPIEL BERVIDIO CO-D M.N. 15.951 M.P. 18.85 ,JOHNSON & JOHf SON MEDiGAL S.A.

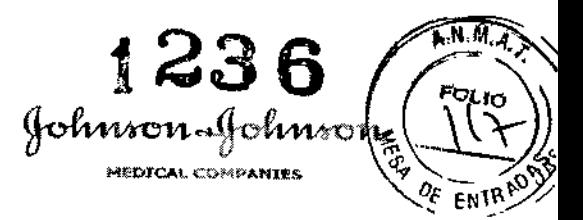

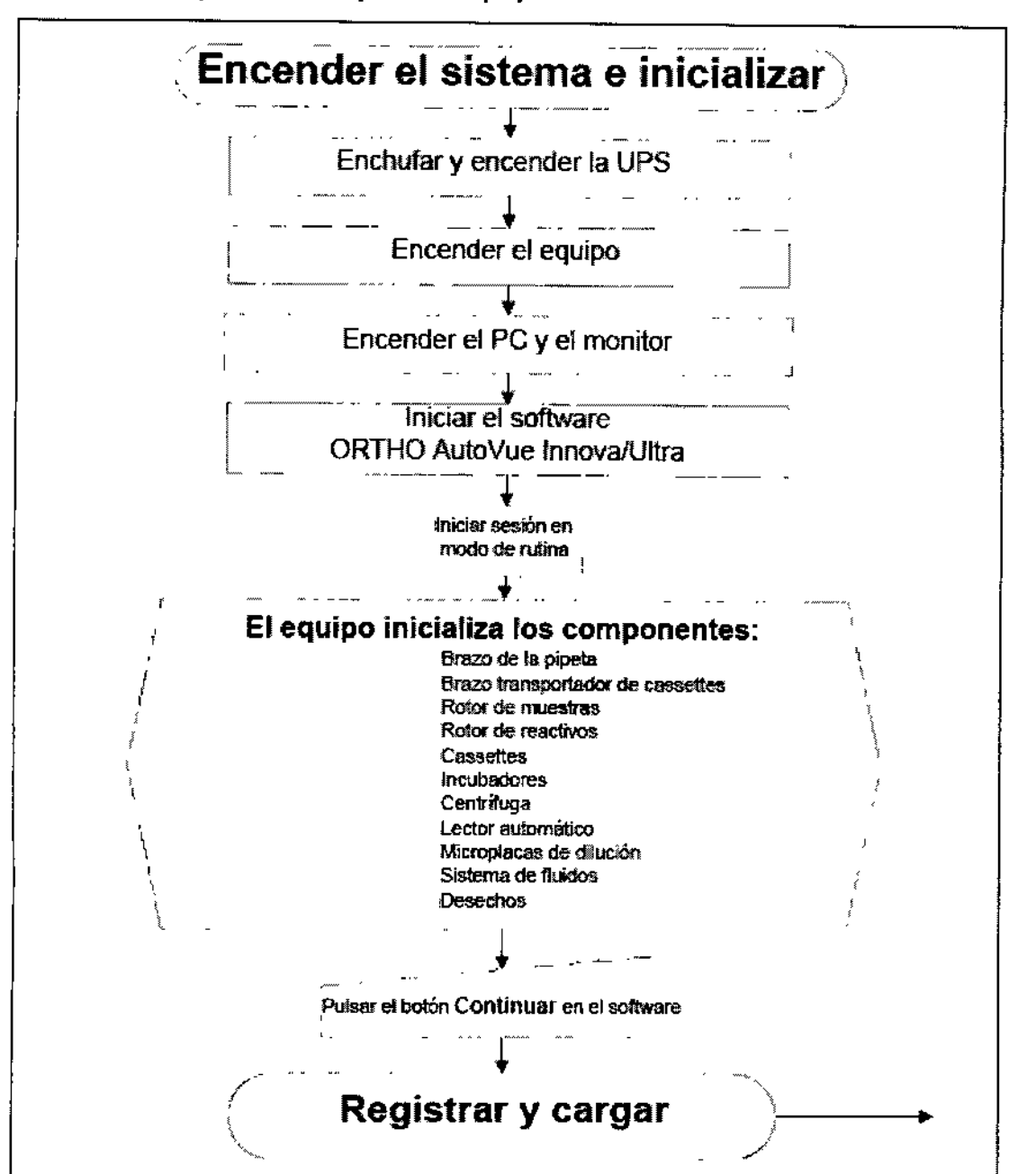

# **Flujo de trabajo de arranque del equipo e inicialización**

# Controles a realizar antes de encender el equipo

Realice las siguientes operaciones secuencialmente para iniciar ORTHO

AutoVue *Innova* cuando el equipo y el PC están apagados.

- 1. Compruebe las conexiones de alimentación.
- 2. Compruebe ias conexiones de datos.
- 3. Compruebe ias conexiones de los fluidos.

 $\not\!\!\!/-$ 

GABRIEL/SERV CO-DIRECTOR TECNICO JOHNSON & JOHNSO**N MERICAL S.A**.

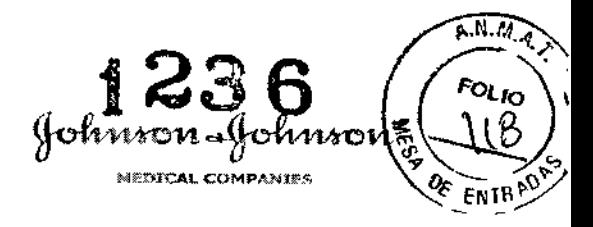

4. Compruebe la unidad de alimentación ininterrumpida (UPS).

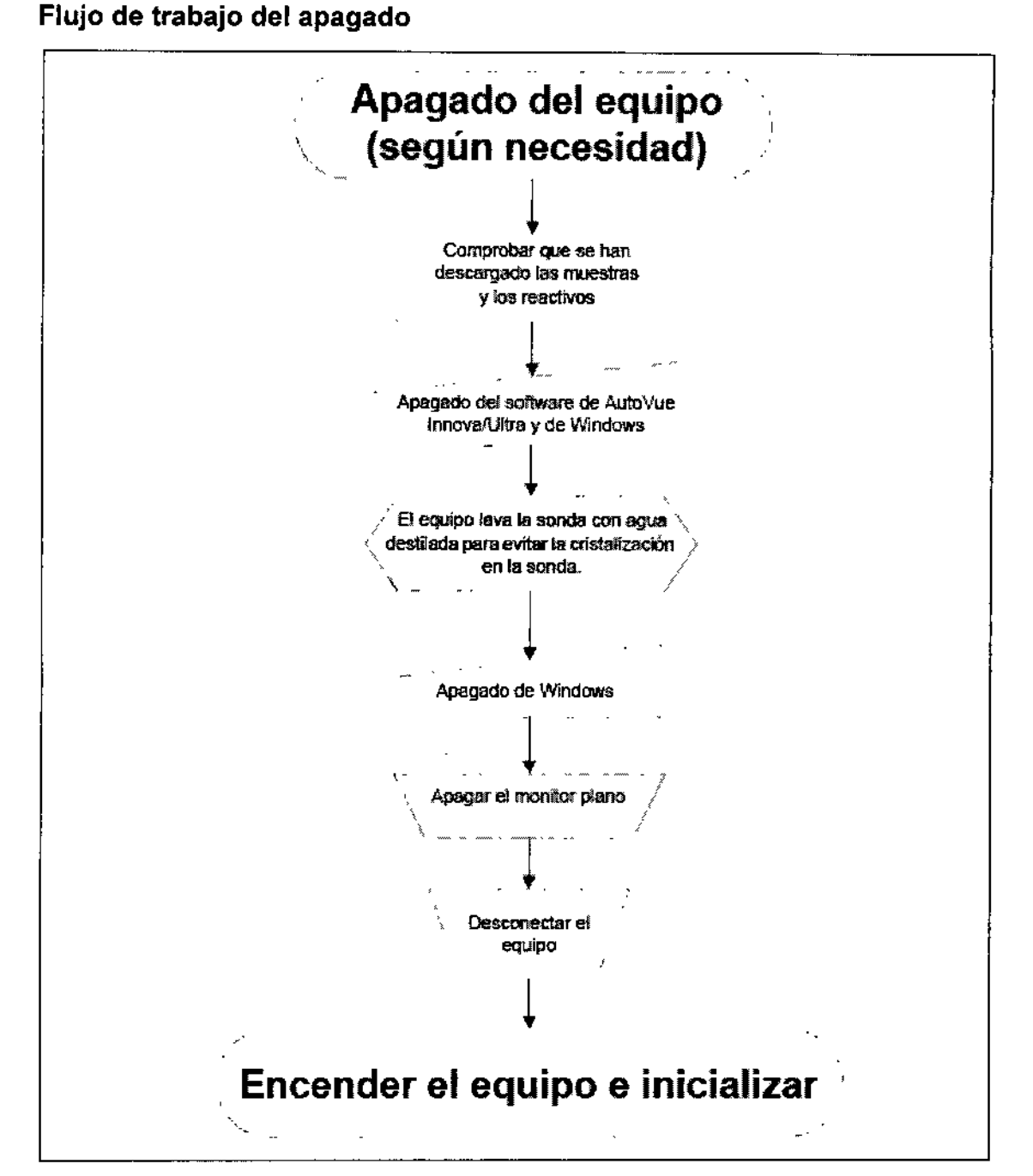

ORTHO AutoVue *Innova* se puede utilizar 24 horas al dia, pero recomendamos **reiniciarlo una vez al día. El sistema no puede apagarse cuando está** realizando una operación. Si toca el botón Apagado en el software, el sistema **no se apagará hasta que no hayan terminado todas las operaciones. Para** apagar el equipo inmediatamente, debe utilizar el interruptor que hay en el lado derecho dei equipo. •

*I*

I

**SYL.VIAM RTIN¡:Z GOYA A dera(¡a**

juurdie GABRIEL SERVIDIO **LECAILO** CO-DIRECTOR N. N. 15,967 M.P JOHNSON & JOHNSON MEDICAL S.A.

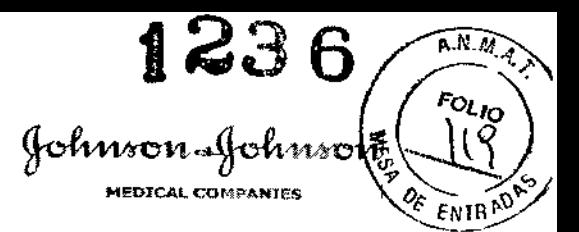

ł

**ORIGINAL** 

• Asegúrese de que las microplacas de dilución se cambien en los puntos correspondientes, incluso si el equipo se dejó en continuo. Si el equipo se deja encendido 24 horas al dia, las fechas de los reactivos se deben controlar **manualmente (visualmente) para asegurarse de usar reactivos no caducados.**

El equipo no modifica la fecha hasta que se abra la puerta principal y se toque **Continuar.**

• Evite utilizar la orden ALT-F4 para cerrar la aplicación de software o tendrá que proceder al apagado, reencendido y reinicializado del equipo. 1

# Tiempo de caducidad de las muestras

La caducidad de una muestra depende del tiempo transcurrido desde el momento de carga en ORTHO AutoVue *Innova* y del tipo de muestra.

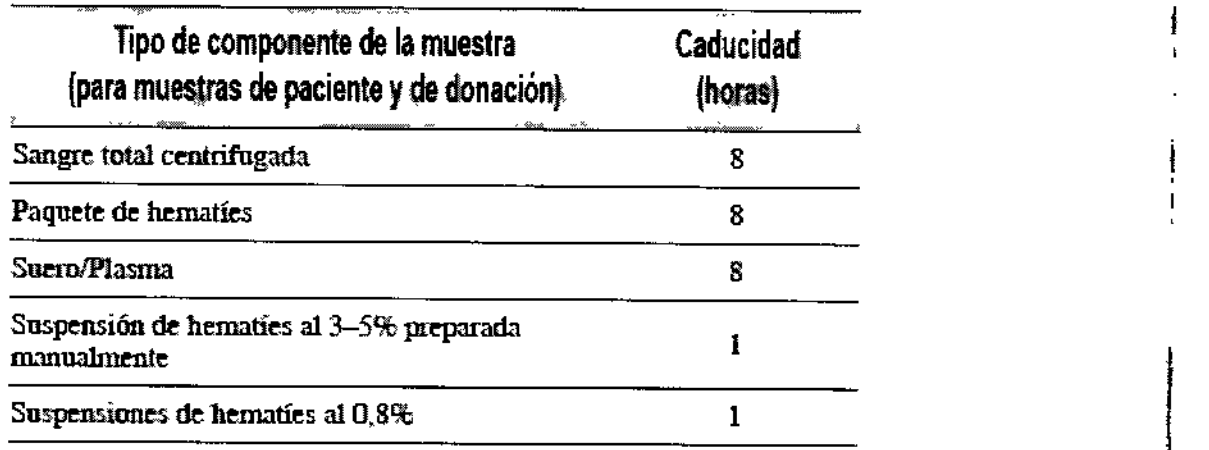

# Cassettes permitidos, reactivos, pruebas y resultados de prueba

## Cassettes permitidos

Tabla 1. Cassettes ORTHO BioVue System™ admitidos en ORTHO AutoVue *Innova* 

{ music GABRIEL SE **VIDIO** GABRIEL SERVICUS M N. 15.957 M.P. Apdderada ,joh:sscri & Johnson Me**dical S.A.** 

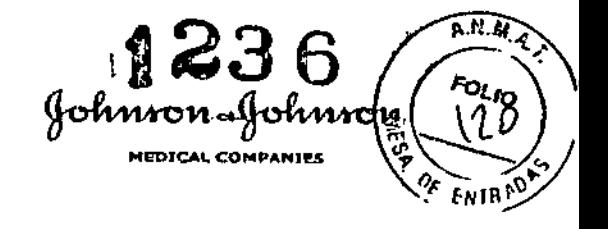

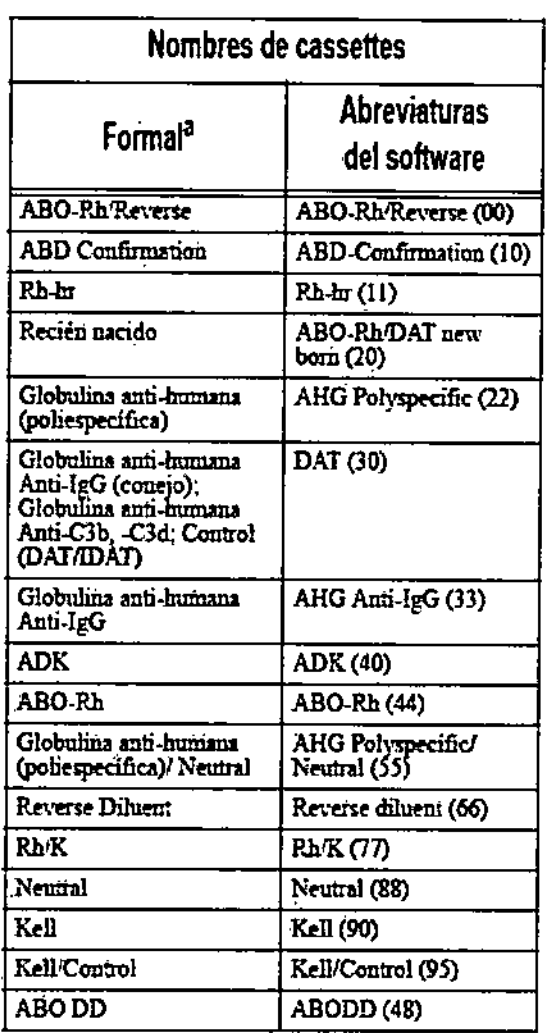

# Kits de reactivos OCD

 $\frac{1}{2}$ 

## Tabla 2. Kits de reactivos OCD

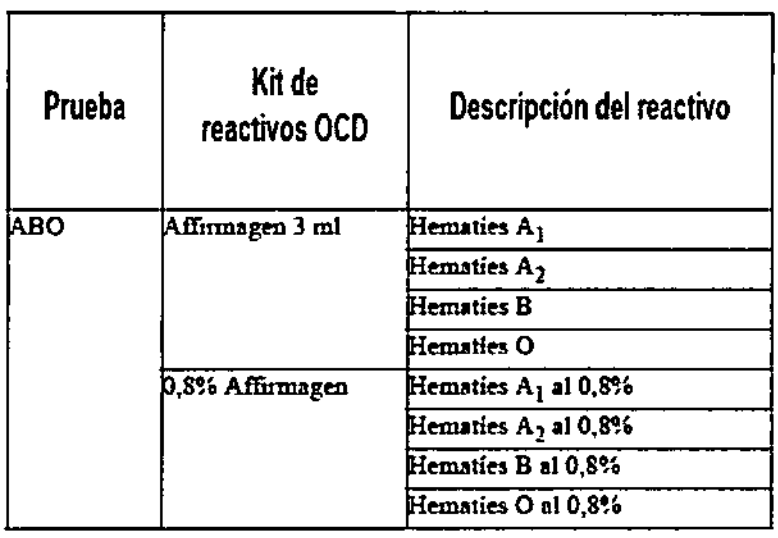

SYLVIA MARTINEZ GOYA

Yumdie

GARTILLSEAVIDIO<br>CO-CHECTOR TECNICO<br>EN 15.987 M.P. 18.851<br>Minster & JOHNSON MEDICAL S.A.

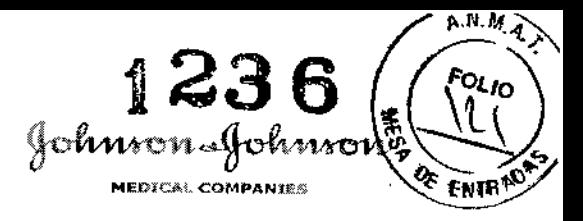

l.

# **ORIGINAL**

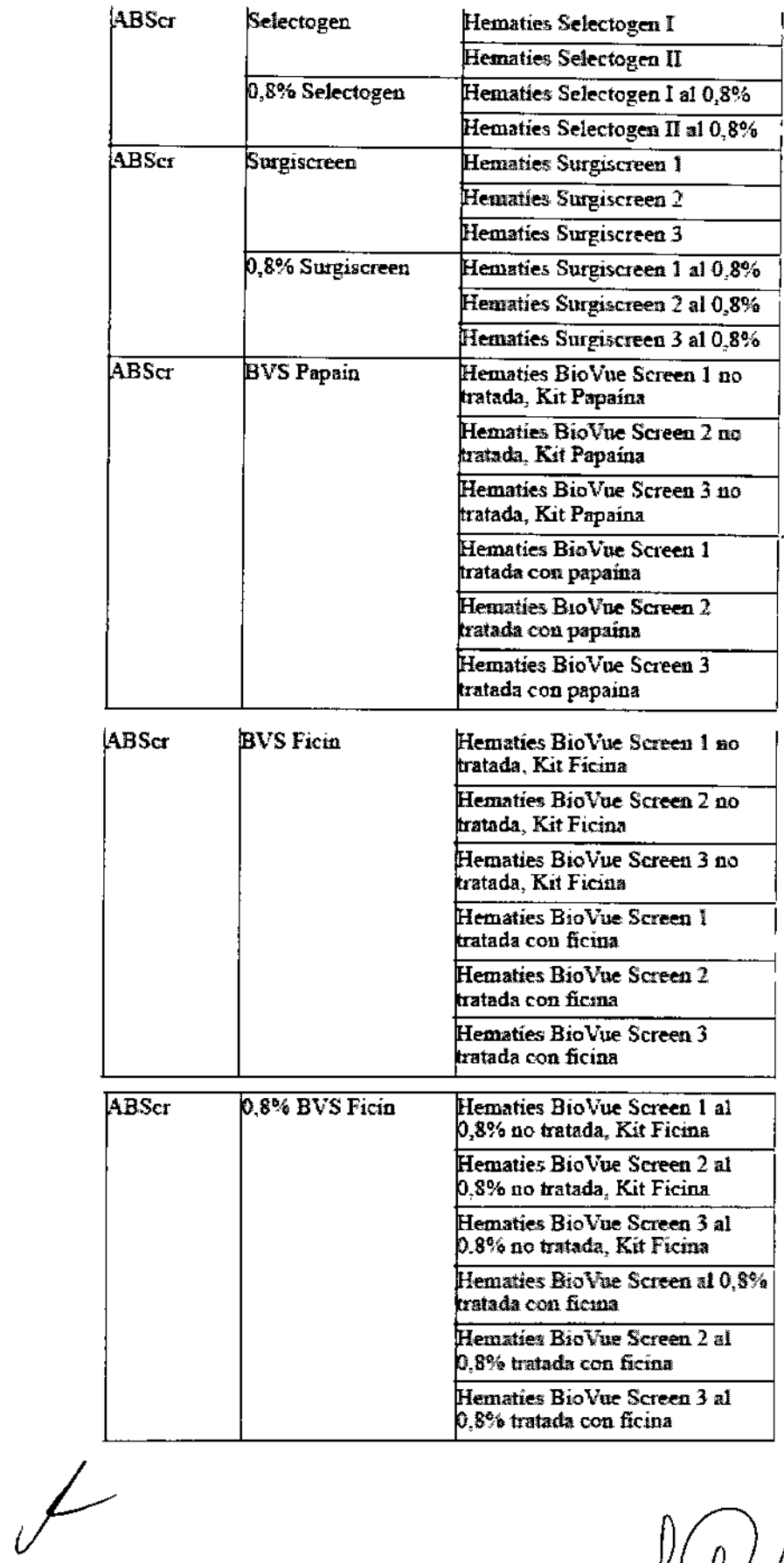

BYLVIA MARTINEZ GOYA

GABRIEL SERVISOR

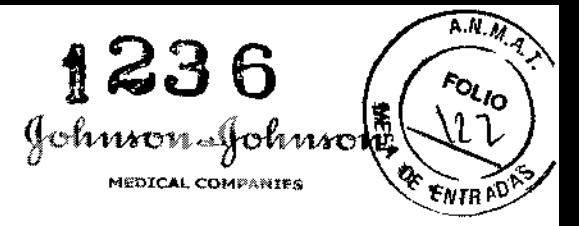

 $\frac{1}{2}$ 

**ORIGINAL** 

 $\frac{1}{\sqrt{2}}$ 

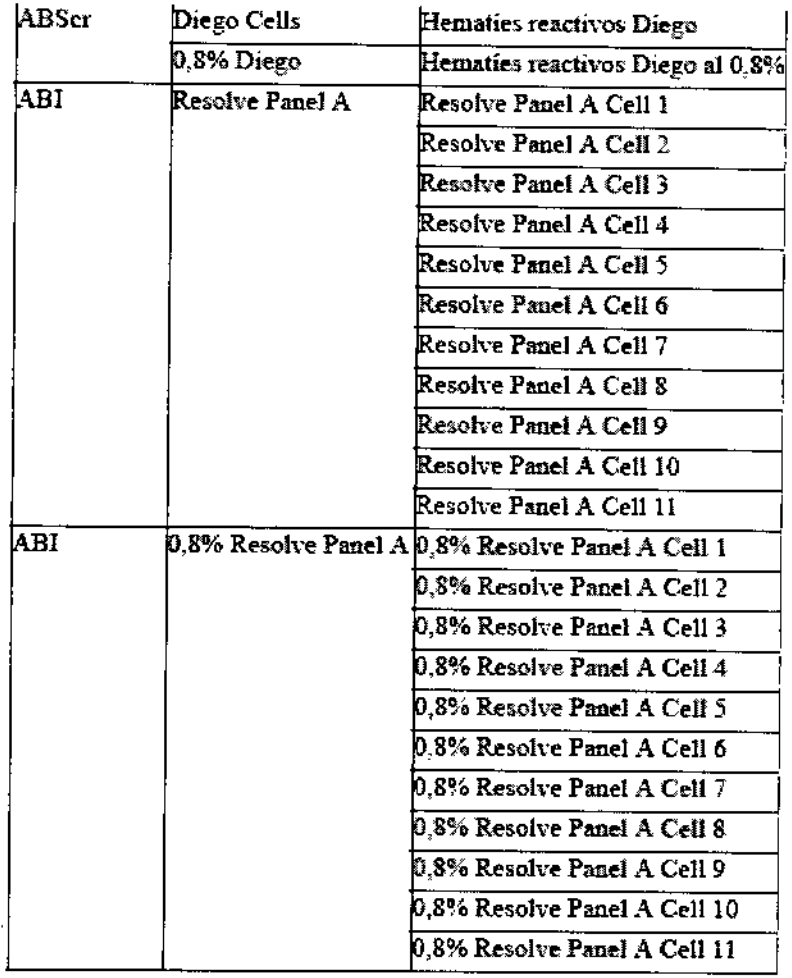

SYLVIA MARTINEZ GOYA

CABRIELISH MUSIC

 $\bar{\mathbf{I}}$ 

ANMA 1236 FOLIO Johnson Johnson ١Ì ળે OF ENTRAD

> j  $\vdots$

 $\mathbf{I}$ 

## ORIGINAL

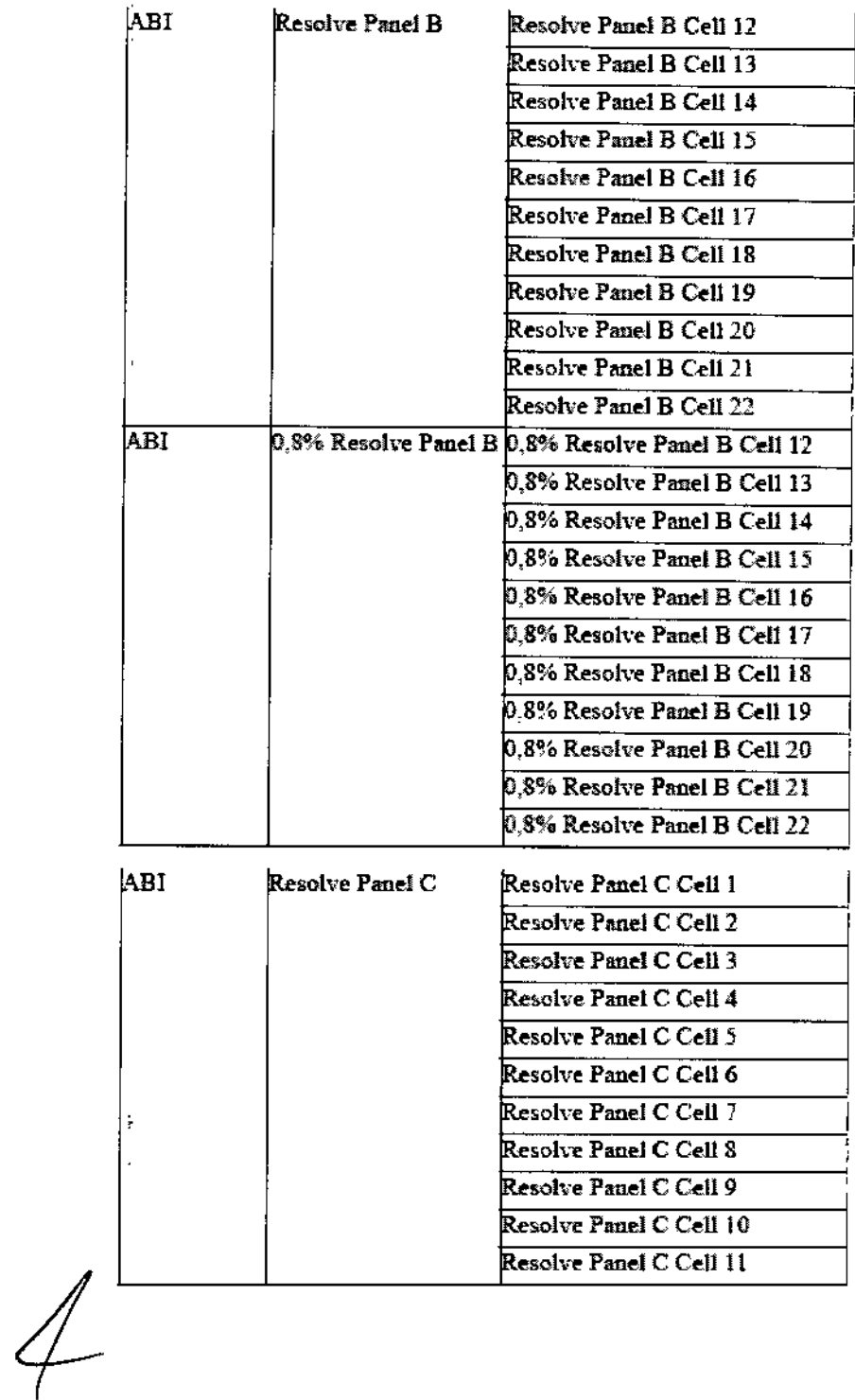

SYLVIA MARTINEZ GOYA

wdu GARTIEL SERVIDIO

1236  $\overbrace{\mathbb{R}^{N.M.A.}}$ FOLIO  $\overline{2}$ Johnson Johnsd 慧 OF ENIRADE

 $\frac{1}{2}$ 

ORIGINAL

÷.

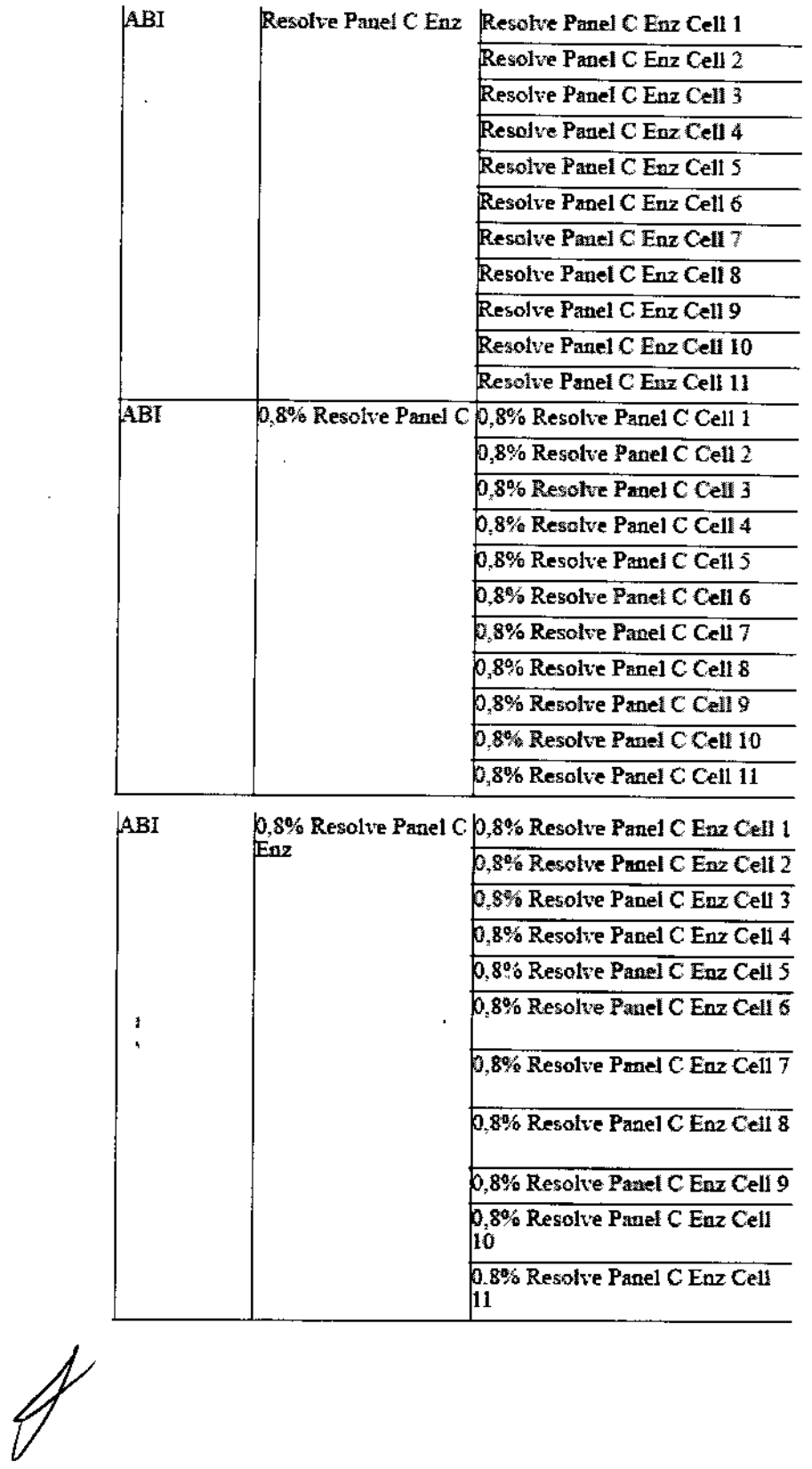

SYLVIA MARTINEZ GOYA

GARRIEL SERVICTO LA

 $\mathbf{I}$ 

 $\overbrace{A\cdot N\cdot M\cdot A}_{\sim}$ 1236  $\epsilon_{OL_{IO}}$ Johnson "Johns Ĵ. Z **MEDICAL COMPANIES** Oc. **ENTRAD** 

 $\mathbf{I}$ 

ť

ORIGINAL

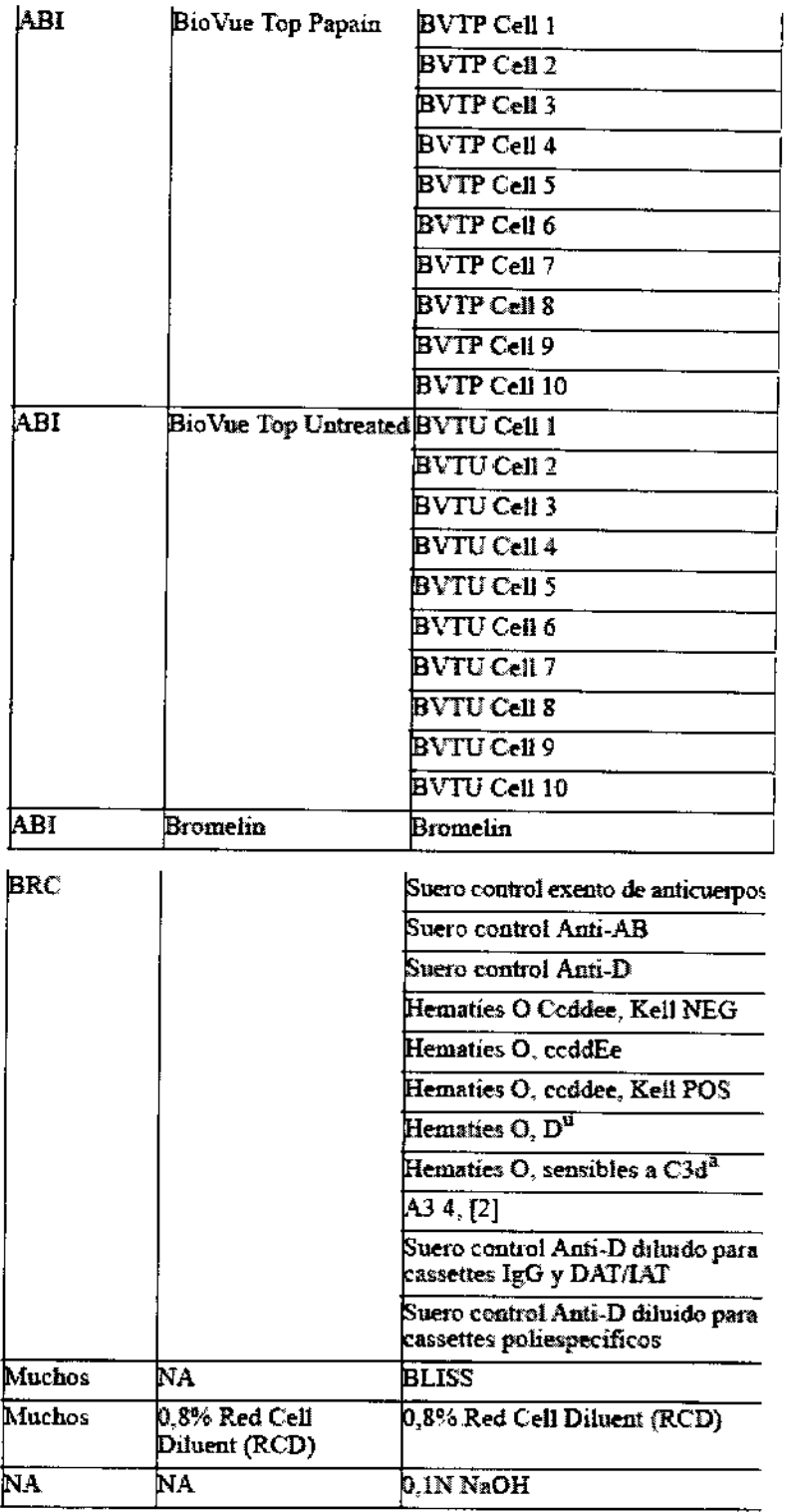

# Pruebas admitidas

Combo (Combinación): Grupo de pruebas que utilizan los mismos hematíes, (reactivo, donante y/o paciente) en una prueba de escrutinio de anticuerpos o en una prueba cruzada.

SYLVIA MARTINEZ GOYA Apoderada

GABBIELSEATTLE MUNICIPALA

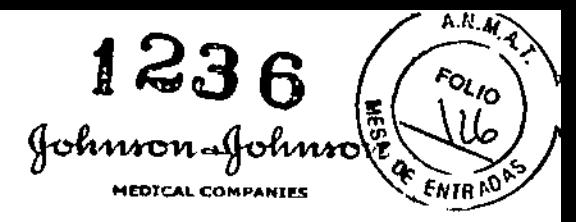

 $\mathsf{r}$ 

Encabezamiento: Descripción detallada de la prueba que incluye toda la información necesaria para que una persona pueda comprender el proceso completo de una prueba determinada.

# Tabla 3. Grupo ABO y Rh, fenotipo y DAT

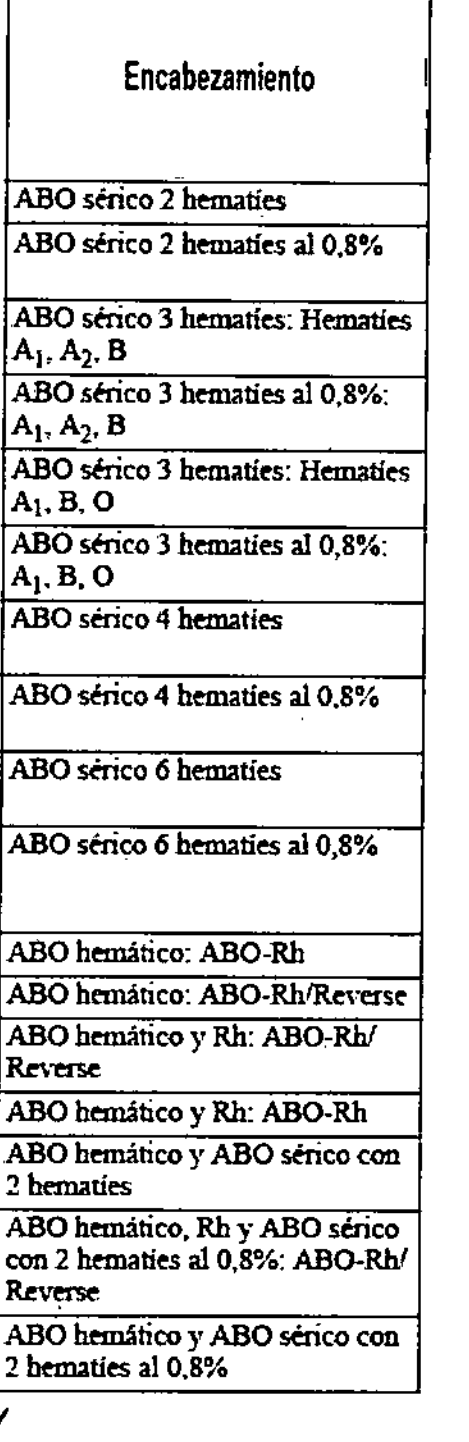

 $\sqrt{\frac{1}{2}}$ 

SYLVIA MARTINEZ GOYA

undid **GABRIEL SERVIDIO** 

CO-DIRECTOR TECNICO JOHNSON & JOHNSON MEDICAL S.A.

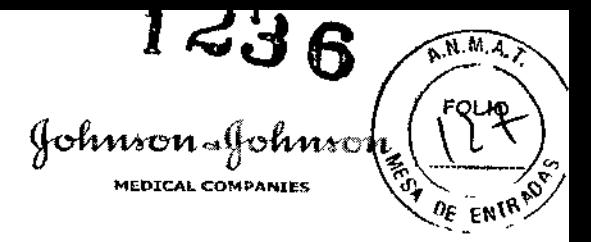

ł, ÷.

ORIGINAL

 $\ddot{\phantom{a}}$ 

 $#$ 

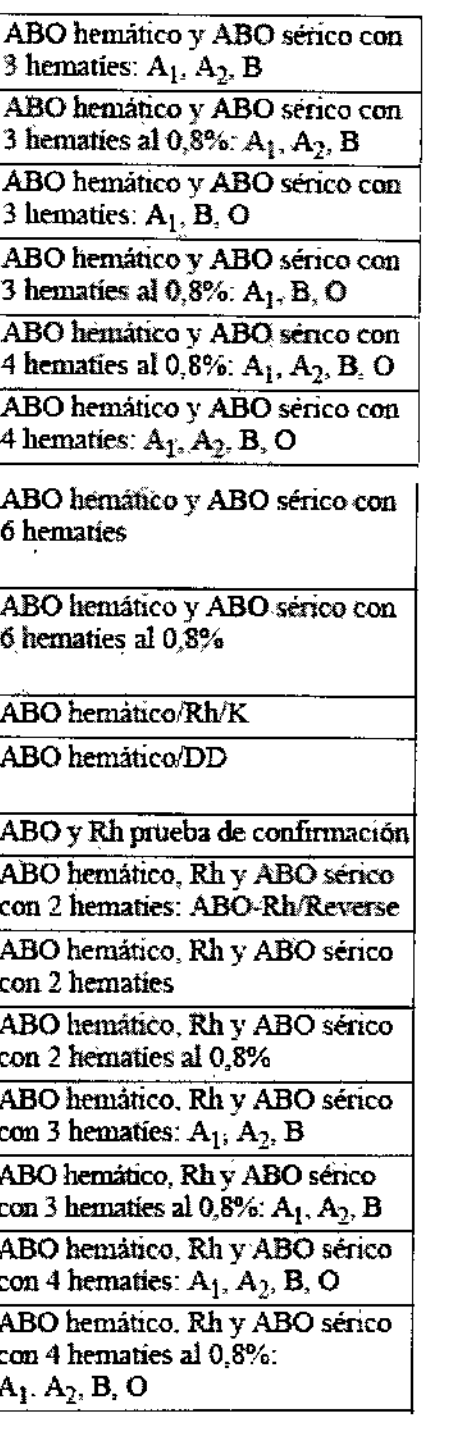

 $\pm$ 

SYLVIA MARTINEZ GOYA

GABRIEL SERVIDIO

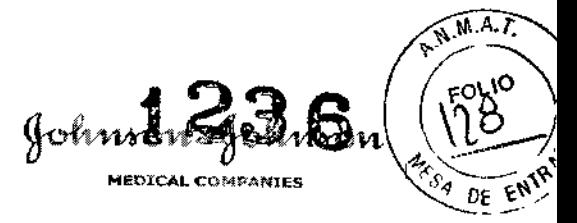

ABO hemático. Rh y ABO sérico  $\,\rm con\,3\,hemat \acute{e}s$ : A $_1,$  B, O ABO hemático, Rh y ABO serico con 3 hematies al 0,8%: A<sub>1</sub>, B, O ABO hemático, Rh y ABO sérico con 6 hematies ABO hemático, Rh y ABO sérico con 6 hematies al 0,8% ABO hemático, Rh, K y ABO sérico con 2 hematíes ABO hemático, Rh, K y ABO sérico con 2 hematies al 0.8% ABO hemático. Rh. K y ABO sérico con 3 hematíes:  $A_1$ ,  $A_2$ , B ABO hemático, Rh K y ABO sérico con 3 hematies al 0,8%:  $A_1$ .  $A_2$ , B ABO hemâtico, Rh, K y ABO sérico con 3 hematies:  $A<sub>1</sub>$ , B, O ABO hemático, Rh, K y ABO sérico con 3 hematies al 0.8%:  $A_1$ ,  $B, O$ ABO hemático, Rh, K y ABO sérico con 4 hematies:  $A_1, A_2, B, O$ ABO hemâtico, Rh. K v ABO sérico con 4 hematies al 0,8%: A<sub>1</sub>,  $A_2$ , B, O ABO hemático. Rh, K y ABO sérico con 6 hematíes ABO hemático, Rh, K y ABO sérico con 6 hematies al 0,8%

ABO hemático/DD y ABO sérico con 2 hematies

ABO hemático/DD y ABO sérico con 2 hematies al 0.8%

SYLVIA MARTINEZ GOYA Apoderada

GABRIEL SZRVIDINULO

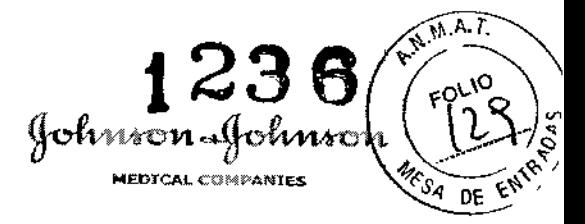

ABO hematico/DD y ABO serico con 3 hematies: A<sub>1</sub>, A<sub>2</sub>, B ABO hemático/DD y ABO sérico con 3 hematies al 0,8%:  $A_1$ ,  $A_2$ , B ABO hemático/DD y ABO sérico con 3 hematies: A<sub>1</sub>, B, O ABO hemático/DD y ABO sérico con 3 hematies al 0,8%:  $A_{\parallel}$ , B, O ABO hemático/DD y ABO serico con 4 hematies:  $A_1$ ,  $A_2$ , B, O ABO hemático/DD y ABO serico con 4 hematies al 0,8%:  $A_1$ ,  $A_2$ ,  $B$ , O ABO hemático/DD y ABO serico con 6 hematies ABO hemático/DD y ABO sérico con 6 hematies al 0.8% ABO hemático, Rh y DAT para muestra de recién nacido Fenotipo Rh con Kell Fenotipo Rh con D Tipaje K1 (Kell) Tipaje K1 (Kell) con control Prueba directa de antiglobulina (DAT): Ann-IgG-C3d; polyspecific Prueba durecta de antiglobulina  $(DAT)$ : Anti-IgG· Prueba directa de antiglobulina (DAT): DAT/IDAT

SYLVIA MARTINEZ GOYA Apoderada

**SERVIDIO** O-DARECTOR TECNICO M.N. 18.957 M.P. 18.851 JOHNSON & JOHNSON MEDICAL S.A.

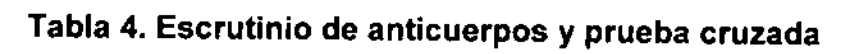

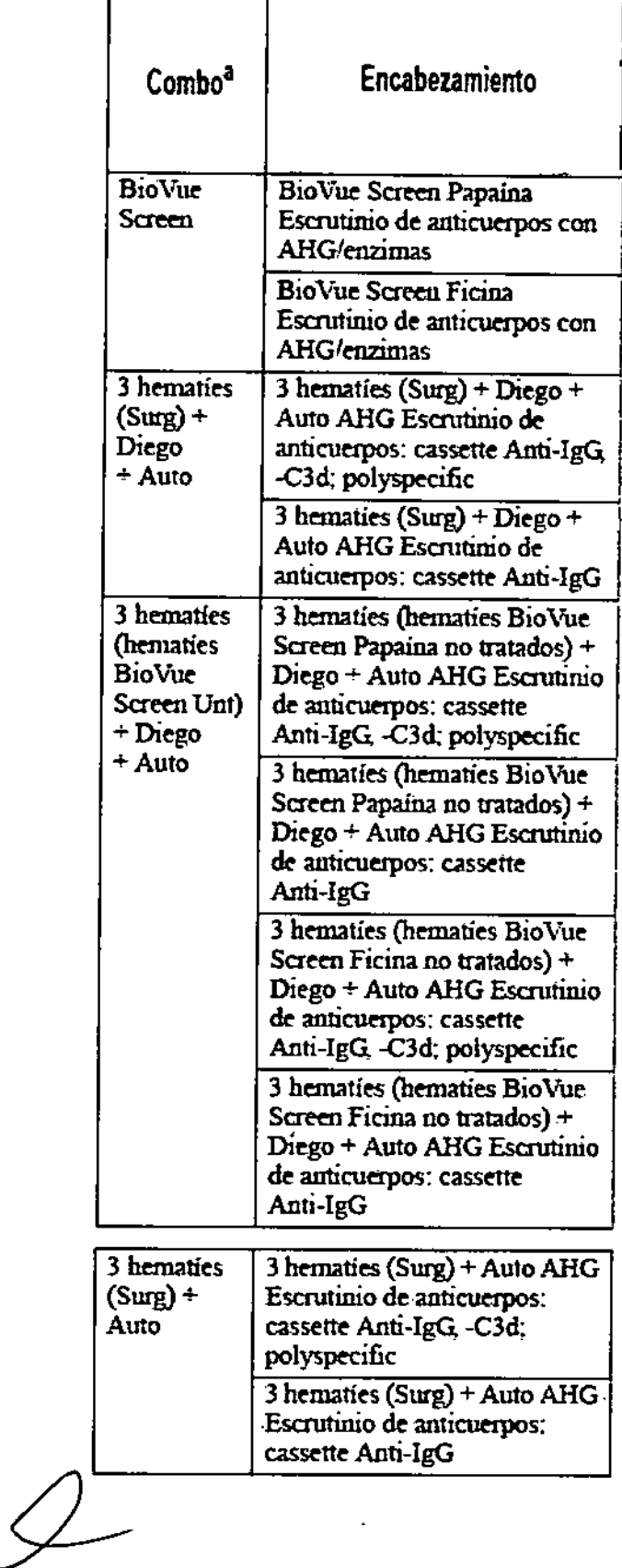

ARTINEZ GOYA poderada

I CO.DRECTOR HCNICO M.N. 15.0 2 M.P 18. JOHNSON & JOHNS CHIMEDICAL S.A.

 $\mathbf{r}^{\prime}$ 

Johnson-Johnson

1236

র মাক্র

FOLIO 

0ę. EN

**TELESCOP** 

İ.

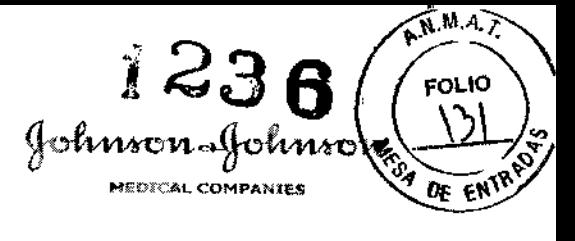

 $\mathbf{V}$ 

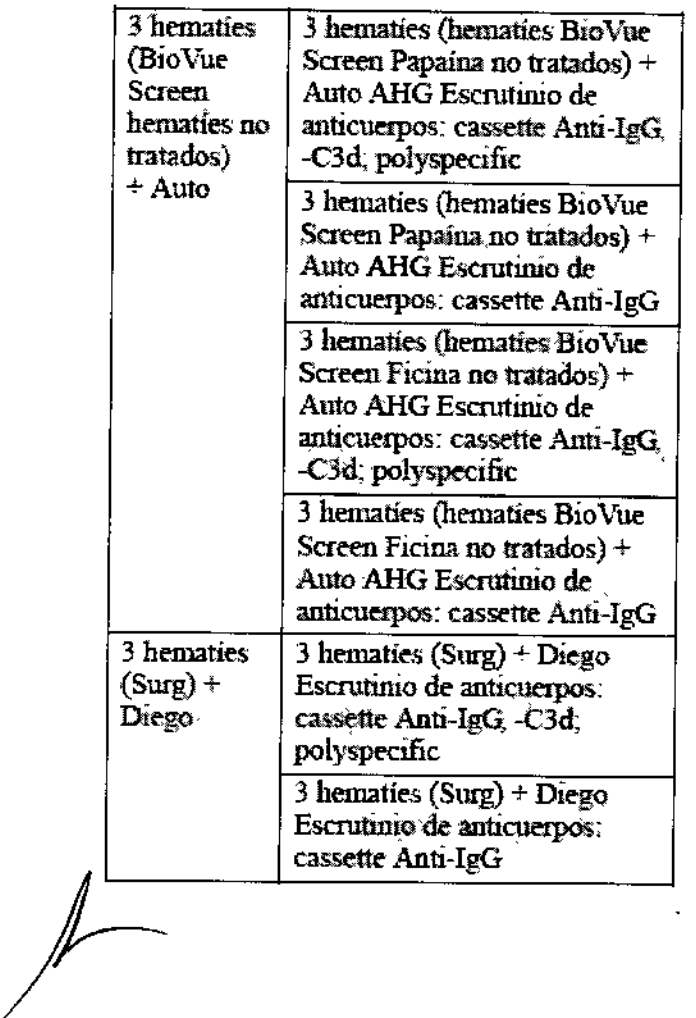

SYLVIA MARTINEZ GOYA

 $\ddot{\phantom{a}}$ 

GABRIE SERVIEWELL

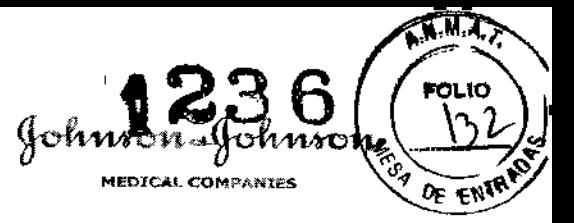

J.  $\frac{1}{2}$  $\overline{1}$ 

**ORIGINAL** 

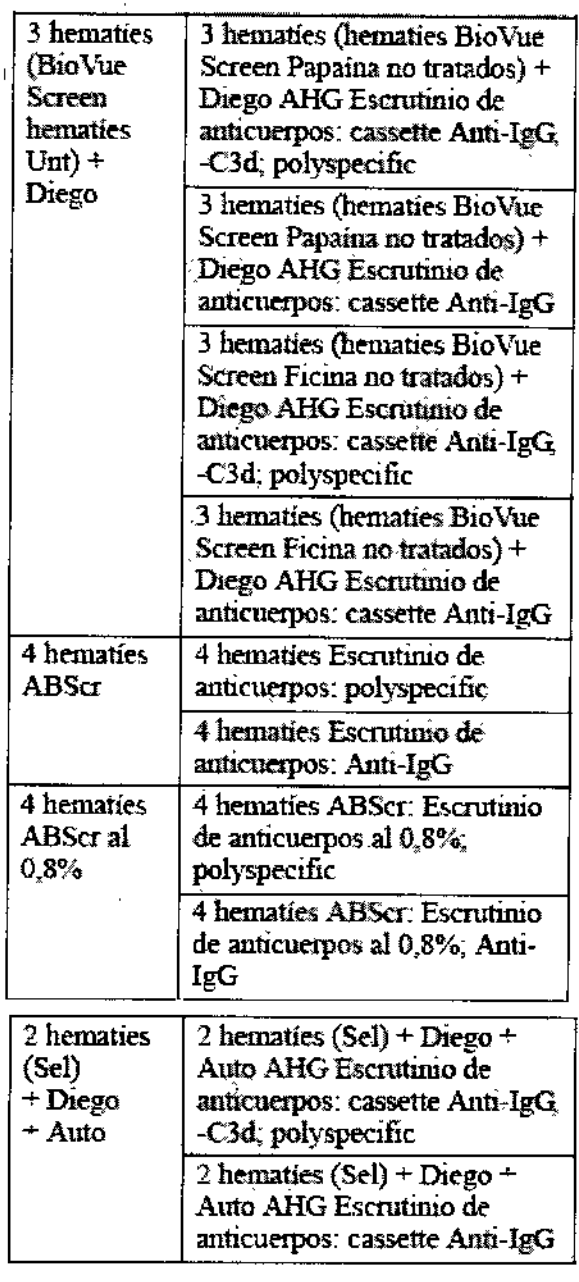

 $\mathcal{L}$ 

J,

SYLVIA MARTINEZ GOYA

wdie GABRIEL SERVIDIO

 $\bar{z}$ 

4

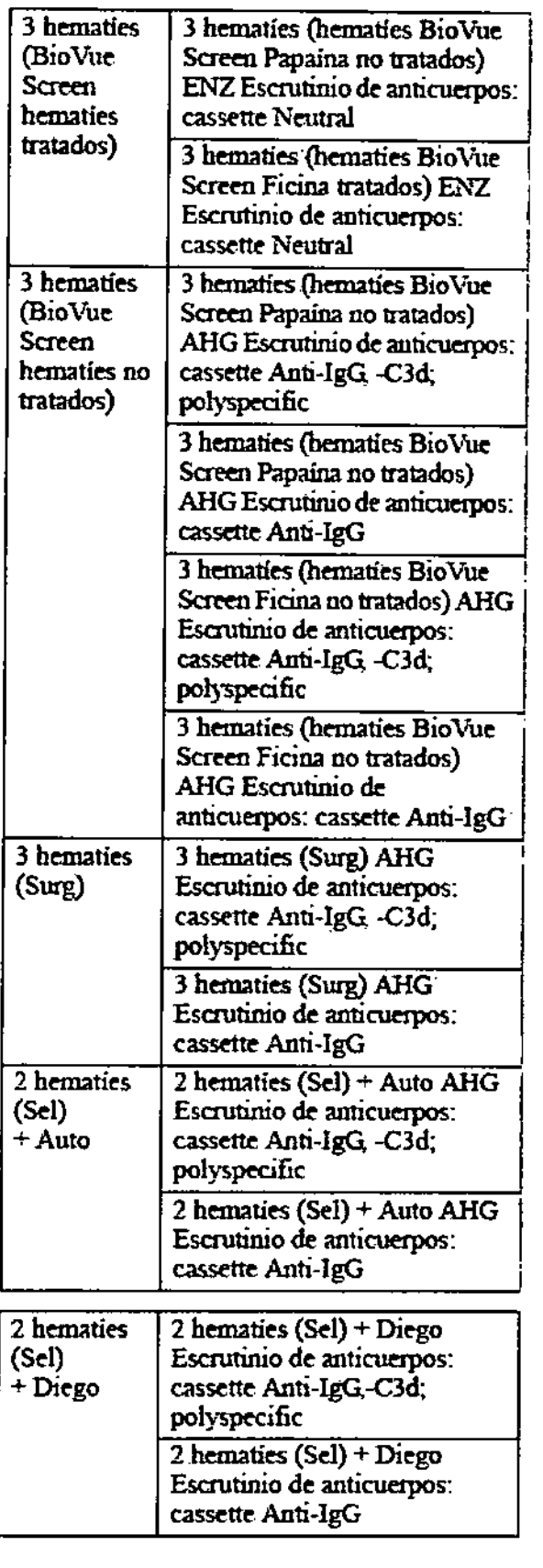

SYLVIA MARTINEZ GOYA

enning

**MEDICAL COMPANIES** 

23

Johnson-Johnson

 $A.M.A$ 

**FOLIO** 

**EL CE ENTRACTION** 

**AVIOIO TOfl TECNICO M.N.15. 7 M,P, 18.851 JOHt'ISDrI & JO NSCN MEDlCAL S.A**

1236 A. **POLIO** gohnson-gohnson in. **MEDICAL COMPANIES**  $\mathbf{\hat{s}}_{\sigma}$  $\mathbf{Q}_{\mathbf{F}}$  $E_{M_{\ell}}$ 

í.

 $\cdot$ 

 $\mathbf{I}$ 

ORIGINAL

 $3$  ABS $\alpha$ hematies

al  $0,8%$ 

 $\backslash$ 

Surgiscreen

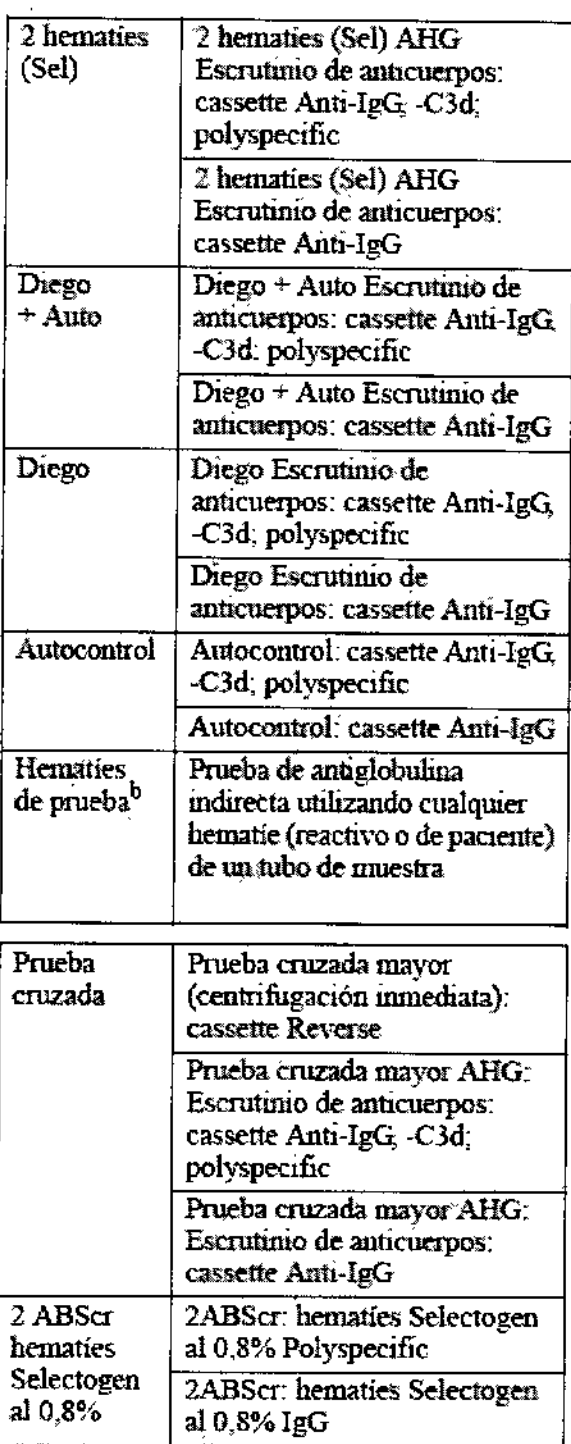

**3ABScr.** hematies Surgiscreen

3ABScr: hematies Surgiscreen

al 0.8% Polyspecific

al 0,8% IgG

SYLVIA MARTINEZ GOYA Apoderada

unidis

GABRIEL SERVIDIO<br>A CO-DIRECTION TECNICO<br>M.N. 15.95 M.P. 18.851<br>JOHNSON & JOHNSON MEDICAL S.A.

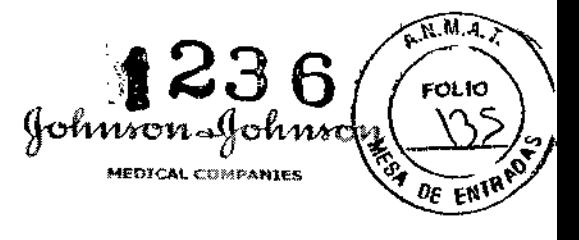

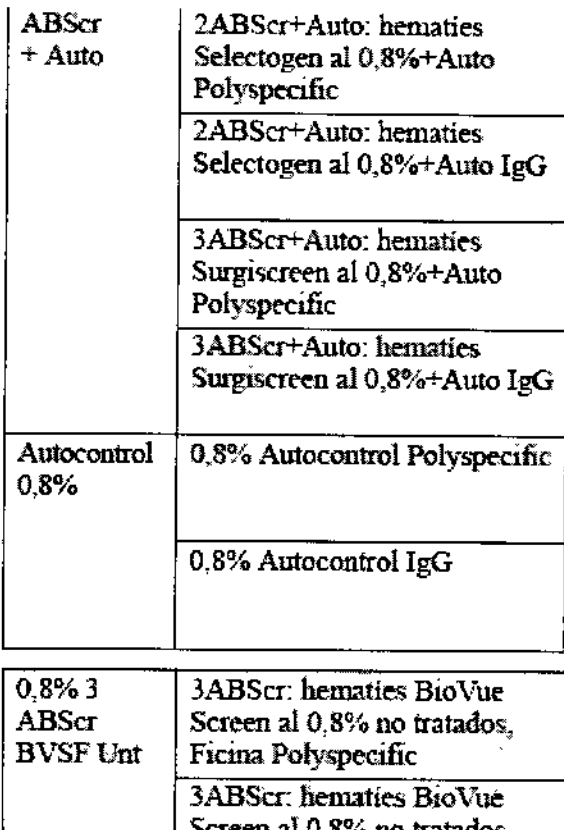

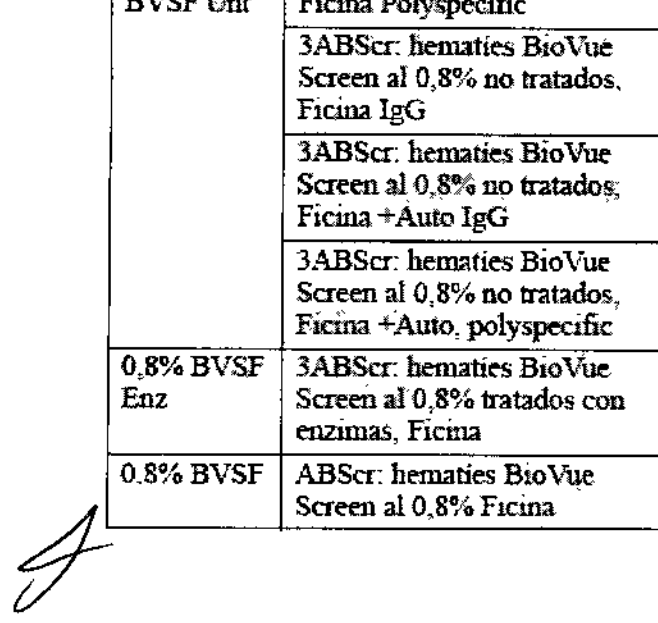

Ñ

GABRIEL SERVENOU

SYLVIA MARTINEZ GOYA

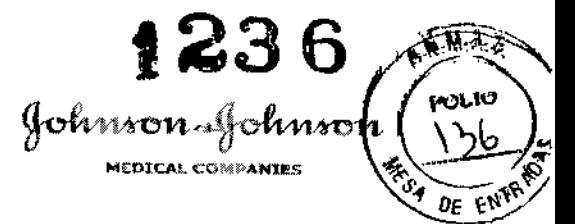

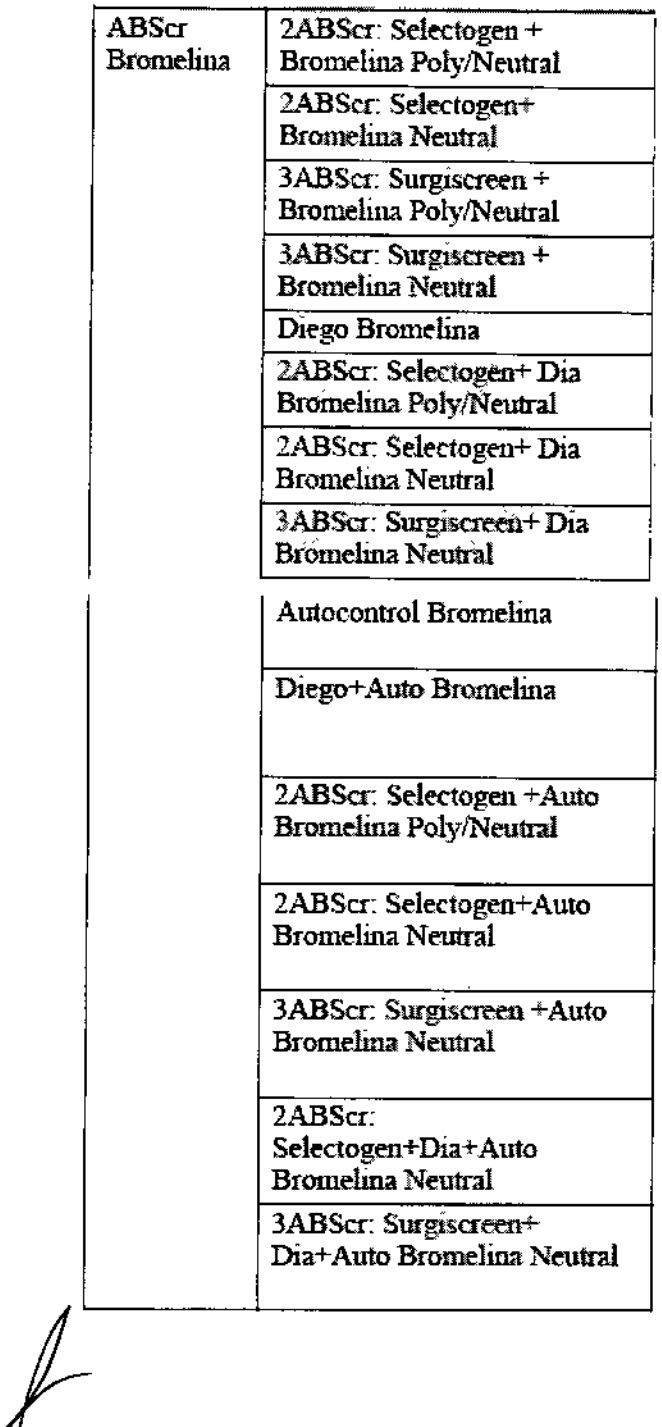

SYLVIA MARTINEZ GOYA

GABRIE SERVICE

 $\bar{\rm I}$ 

 $\bar{1}$ 

 $\mathbb{Z}$ 

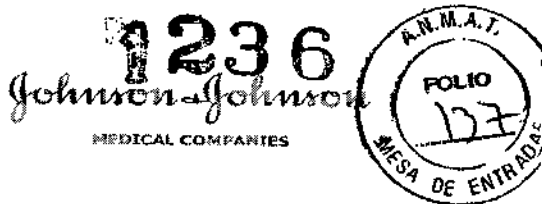

 $\mathbf{I}$ 

i.

 $\overline{\phantom{a}}$ 

 $\mathbf{r}$ 

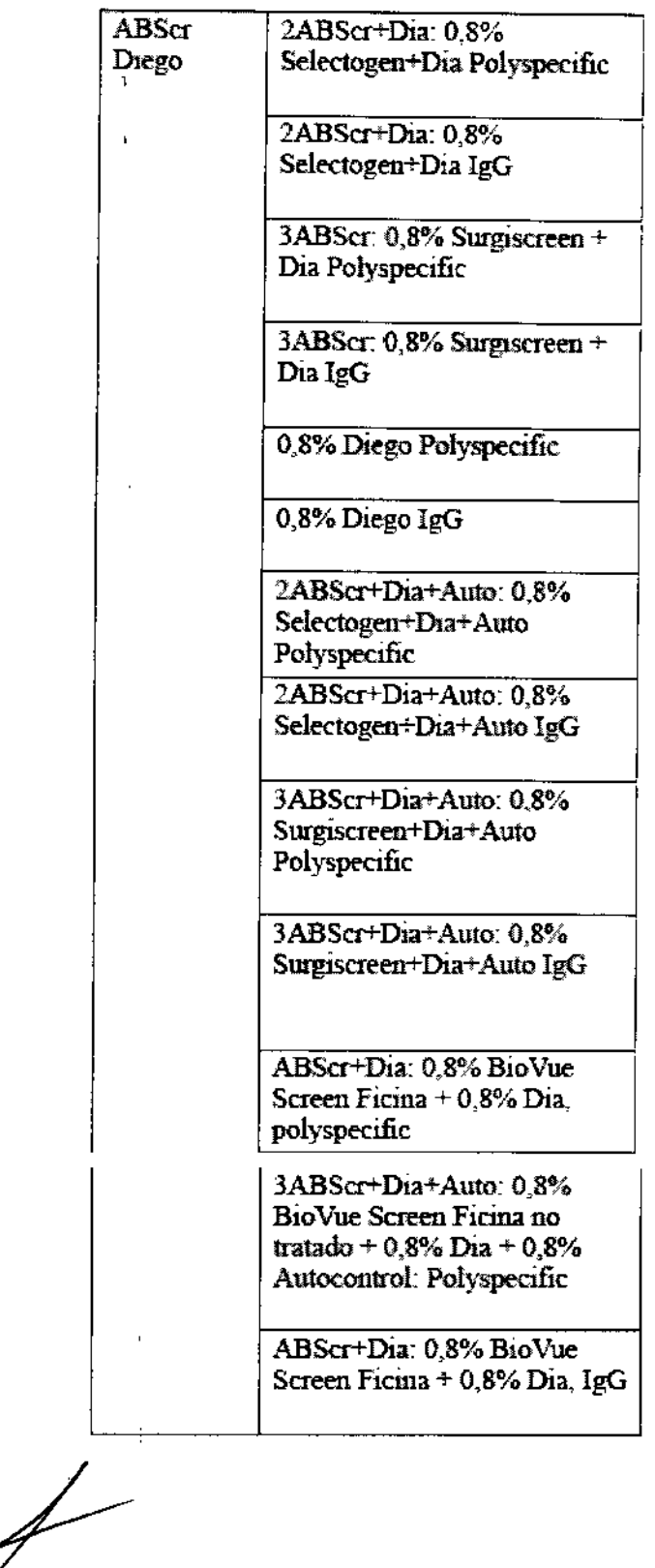

SYLVIA MARTINEZ GOYA

COBBRIELSERVIDIO

 $\cdot$ 

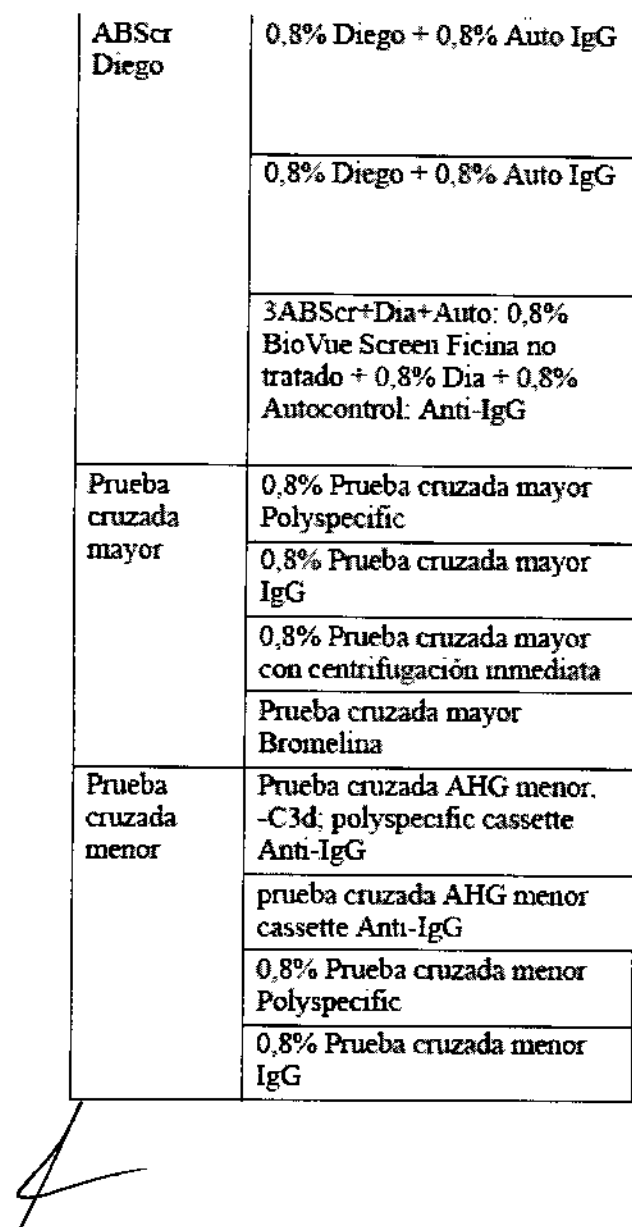

SYLVIA MARTINEZ GOYA

┆<br>┆

¡

 $\mathbf{r}$ 

CABRIEL SERVILLAND

AN.M.A. FOLIO<br>138 Johnhon **ENTERNAL STORE** 7 r٦ MEDICAL COMPANIES

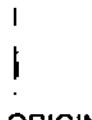

 $\overline{h}$ 

 $\mathbf i$ 

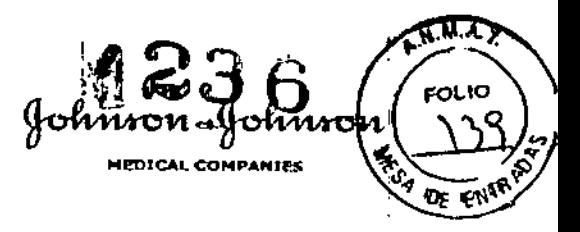

# **ORIGINAL**

# Tabla 5. Identificación de anticuerpos

Ŧ

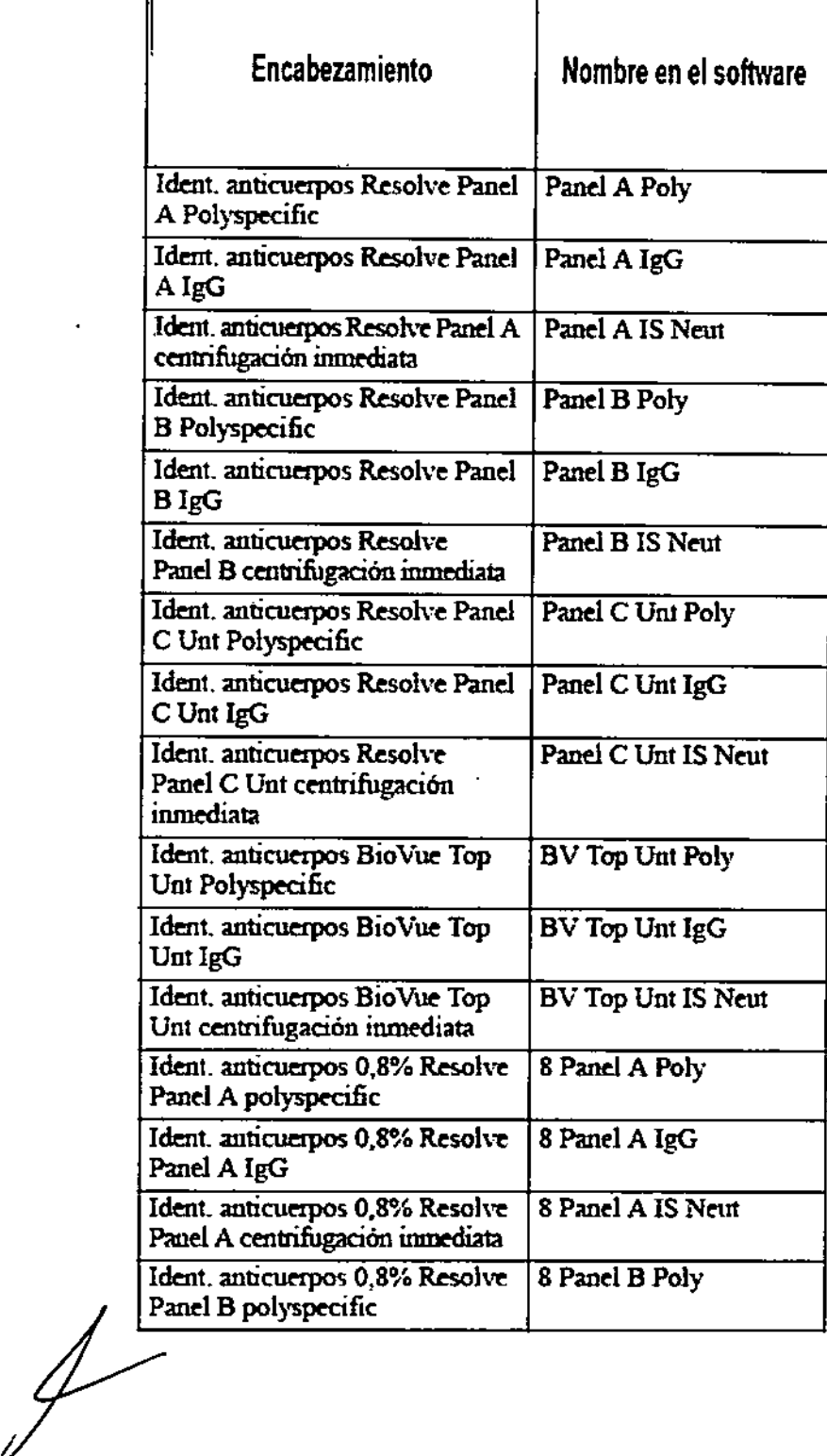

SYLVIA MARTINEZ GOYA

 $m$ die

**CASSIEL SERVIDIO**<br>CONTRECTOR TECNICO<br>M.N. 1555 M.P. 16.851<br>JOHNSON & JOHNSON MEDICAL S.A.

 $\mathbf{r}$ 

 $1236$ **FOLIO** Johnson Johnson \५0 **Registration DE ENTR** 

 $\mathbf{I}$ 

# ORIGINAL

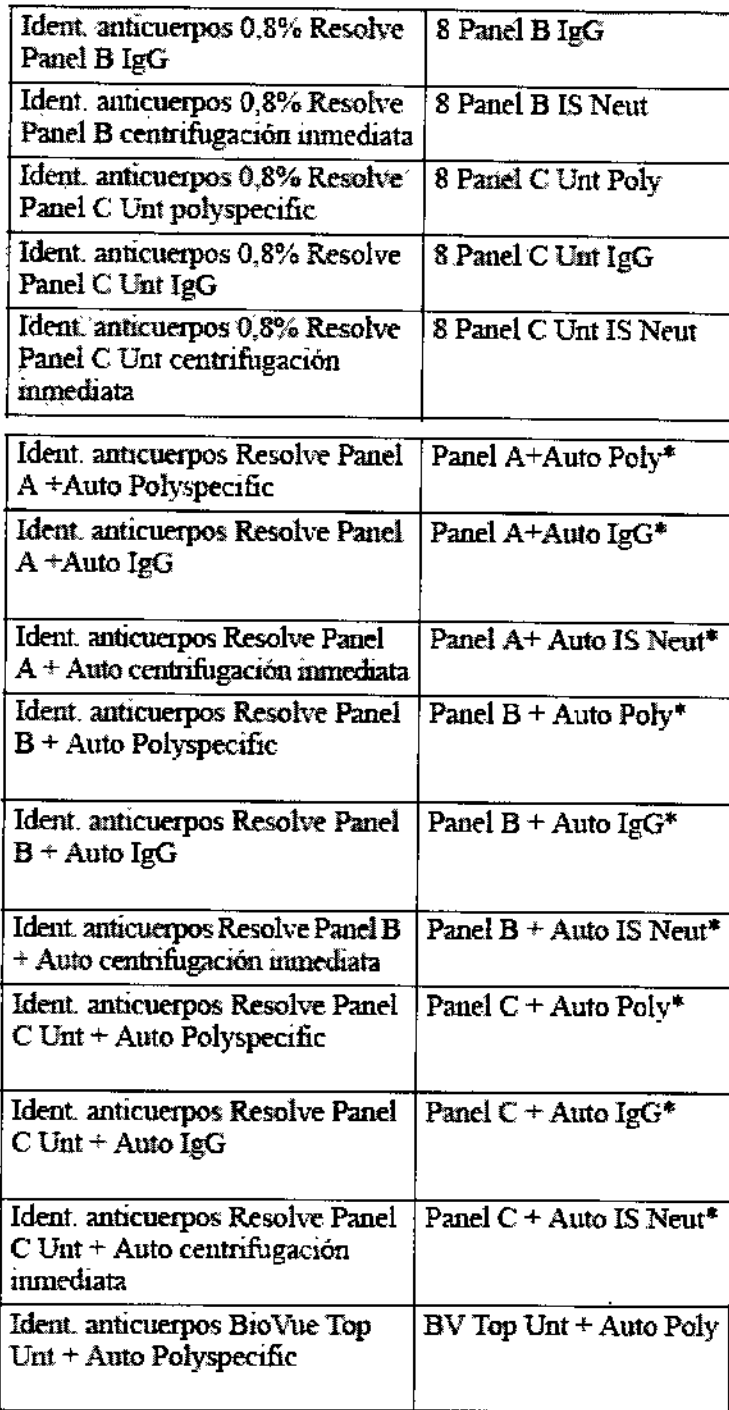

SYLVIA MARTINEZ GOYA Apoderada

enundre

 $\mathbf{r}$ 

CO-DIFECTOR TECNICO<br>
CO-DIFECTOR TECNICO<br>
M.N. 15.957 M.P. 18.851<br>
JOHNSON & JOHNSON MEDICAL S.A.

 $\mathbf{r}$ 

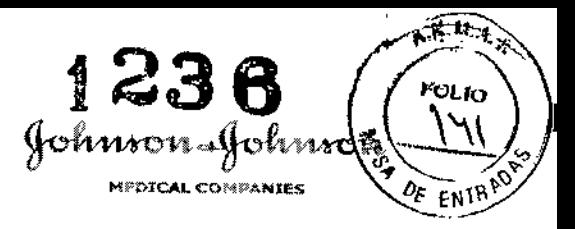

 $\bar{z}$ 

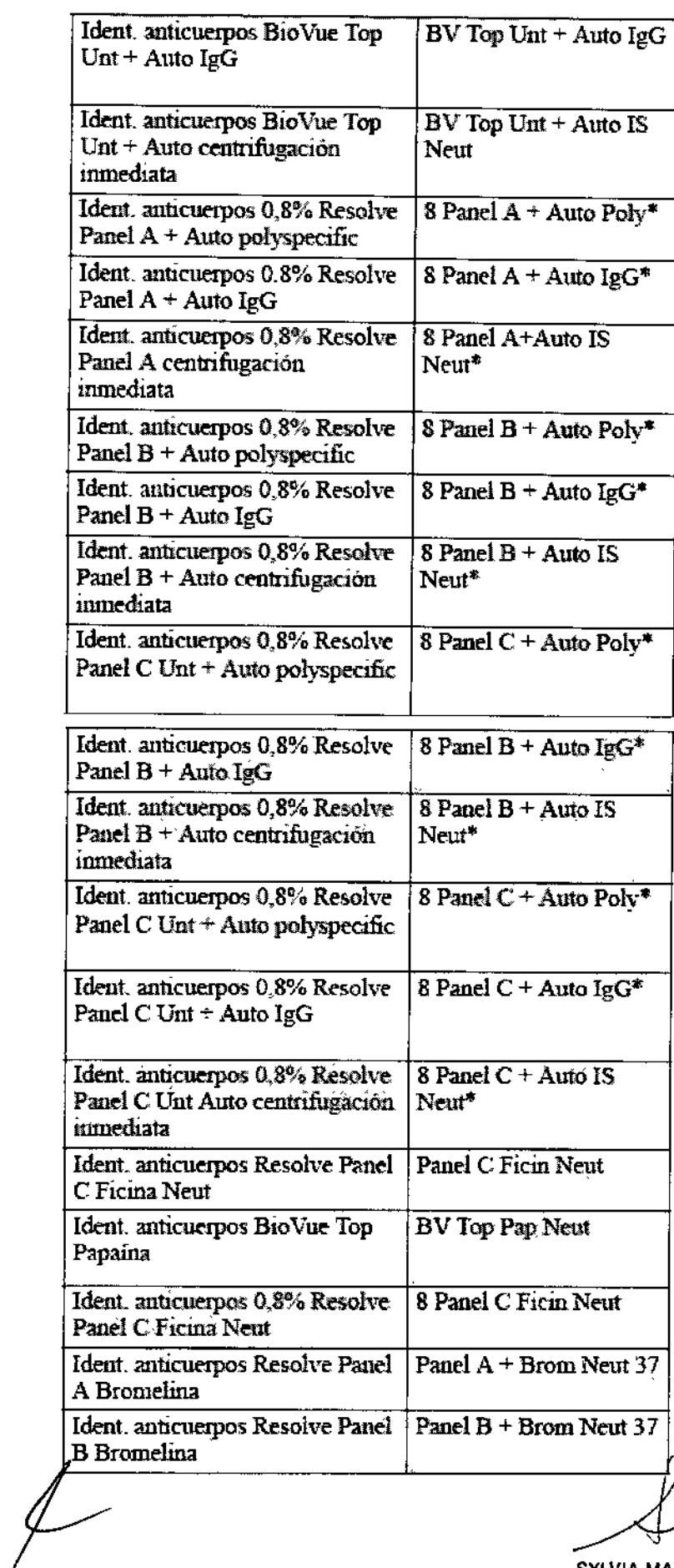

SYLVIA MARTINEZ GOYA

exundis

 $\overline{1}$ ł i.

 $\frac{1}{1}$ 

CABRIEL SERVIDIO<br>CO-DREGTOR TECNICO<br>M.N. 15.957 M.P. 18.951<br>JOHNSON & JOHNSON MEDICAL S.A.

 $\mathbf{r}$ 

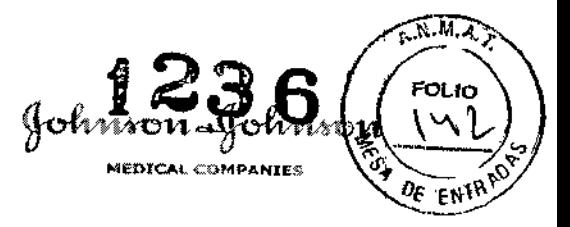

 $\ddot{\phantom{1}}$ 

#### **ORIGINAL**

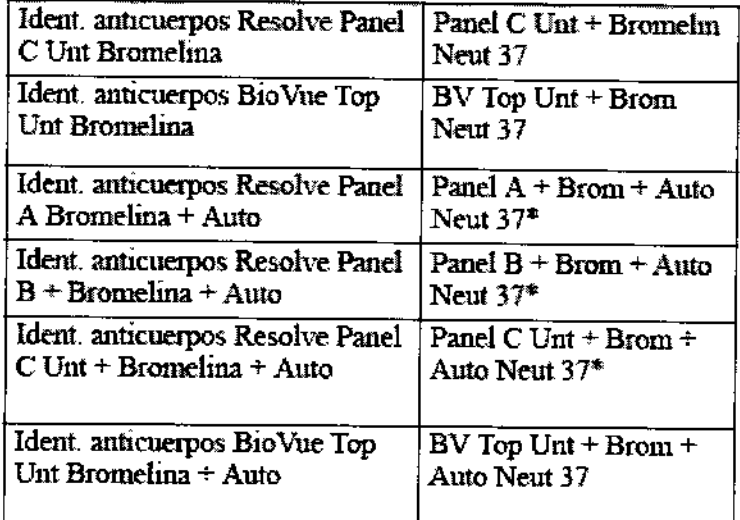

## **Resultados:**

Al realizar un escrutinio de anticuerpos con prueba poliespecífica y enzimática, el l software transfiere los resultados acumulativos de ambas al LIS, como se describe a continuación:

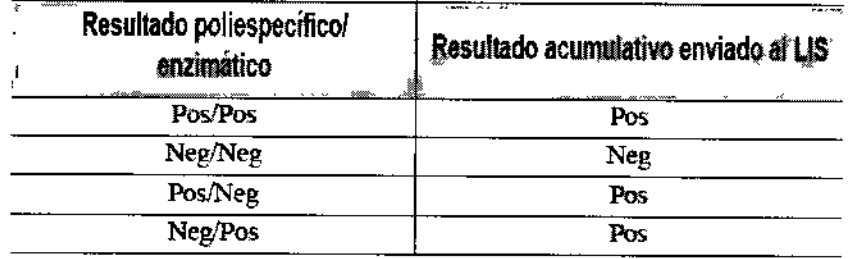

## 6901956 Ortho AutoVue® Innova

- Elaborado para: Ortho Clinical Diagnostics Inc. 1001 US Highway 202, Raritan, New Jersey 08869, **Estados Unidos**
- Por: **TECAN Schweiz AG.** Seestrasse 103, CH-8708, Mannedorf, Suiza

## 5000001 Ortho Resolvigen3™

Elaborado por:

 $\overline{\mathcal{L}}$ 

**TECNOSOFT SRL** Via delle Regioni, 34, 20090, Segrate (MI) **ITALIA** 

SYLVIA MARTINEZ GOYA

GABRIEL SERVID CO-DIRECTOR TECME M.N. 15.957/M.P 8.861 JOHNSON & JOHNSON MEDICAL S.A.

Apoderada

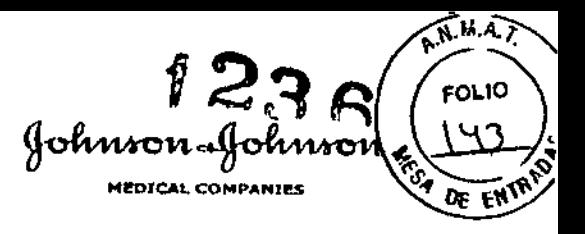

Importados por: Johnson & Johnson Medical S.A. Mendoza 1259 (C 1428DJG), Ciudad de Buenos Aires - Argentina

Director Técnico: Dr. Luis Alberto De Angelis

AUTORIZADO POR **EL** MINISTERIO DE SALUD

Certificado Nº

**Disposición N°**

*j-*

SYLVIA MARTINEZ GOYA Apoderada

¡**GABREL SER** ĪΟ CO-DIRECTOR LEGNICO

J.

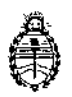

Ministerio de Salud Secretaría de Políticas, Regulación e Institutos A.N. M. A.T

# CERTIFICADO DE AUTORIZACIÓN DE VENTA DE PRODUCTOS PARA DIAGNOSTICO DE USO IN VITRO

Expediente nº 1-47-19735/13-7 Se autoriza a la firma JOHNSON & JOHNSON MEDICAL S.A. a importar y comercializar el Producto para diagnóstico de uso in vitro denominado 1) Ortho AutoVue@ Innova/ analizador automático para realizar pruebas inmunohematológicas en sangre humana (pruebas de tipificación y pruebas de compatibilidad) utilizando la tecnología de los cassettes ORTHO BioVue System (BioVue) y el procesamiento digital de imágenes; y 2) Ortho Resolvigen3™/ software para soporte del laboratorio en los casos de identificación de anticuerpos, para ser utilizado con el equipo Ortho AutoVue<sup>®</sup> Innova. Se le asigna la categoría: venta a Laboratorios de análisis clínicos por hallarse en las condiciones establecidas en la Ley Nº 16.463 y Resolución Ministerial Nº 145/98. Lugar de elaboración: TECAN Schweiz AG., Seestrasse 103, CH-8708, Mannedorf (SUIZA) para Ortho Clínical Diagnostics Inc., 1001 US Highway 202, Raritan, NJ I 8869 (USA). En las etiquetas de los envases, anuncios y prospectos deberá constar PRODUCTO PARA DIAGNOSTICO USO IN VITRO AUTORIZADO POR LA ADMINISTRACIÓN NACIONAL DE MEDICAMENTOS, ALIMENTOS Y TECNOLOGIA MEDICA. Certificado nº.

ADMINISTRACIÓN NACIONAL DE MEDICAMENTOS, ALIMENTOS Y TECNOLOGIA **MEDICA** 

**Buenos Aires.** 0.2 FEB 2015

*J*

Firma y sello

109 ROGELlO **LOPEZ** Admlniatrador **Nacional**  $A.N.M.A.T.$